### Inspiron 15 Servisni priručnik

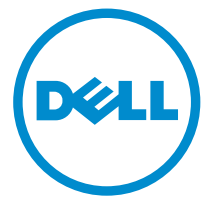

Kompjuterski model: Inspiron 15–3531 Model sa regulacijom: P28F Tip sa regulacijom: P28F005

### Napomene, oprez i upozorenja

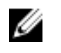

NAPOMENA: NAPOMENA ukazuje na važne informacije koje će vam pomoći da iskoristite računar na bolji način.

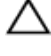

OPREZ: OPREZ ukazuje na potencijalno oštećenje hardvera ili gubitak podataka i saopštava vam kako da izbegnete problem.

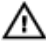

UPOZORENJE: UPOZORENJE ukazuje na potencijalno oštećenje imovine, telesne povrede i smrtni ishod.

Autorsko pravo **©** 2014 Dell Inc. Sva prava zadržana. Ovaj proizvod je zaštićen zakonima o zaštiti autorskih prava i intelektualnoj svojini u SAD i međunarodnim zakonima. Dell™ i logotip Dell su zaštitni znaci kompanije Dell Inc. u Sjedinjenim Američkim Državama i/ili drugim pravnim nadležnostima. Svi ostali znaci i imena ovde navedeni mogu biti zaštitni znaci svojih vlasnika.

2014 - 05

Rev. A00

# Sadržaj

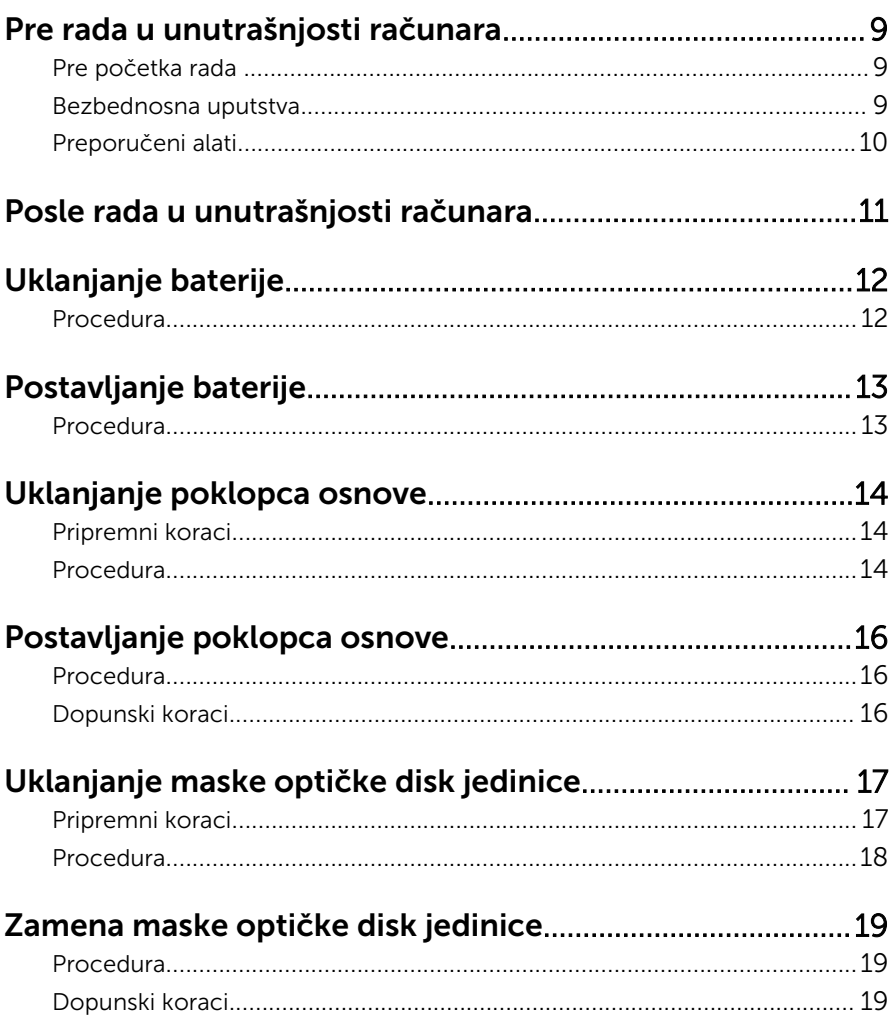

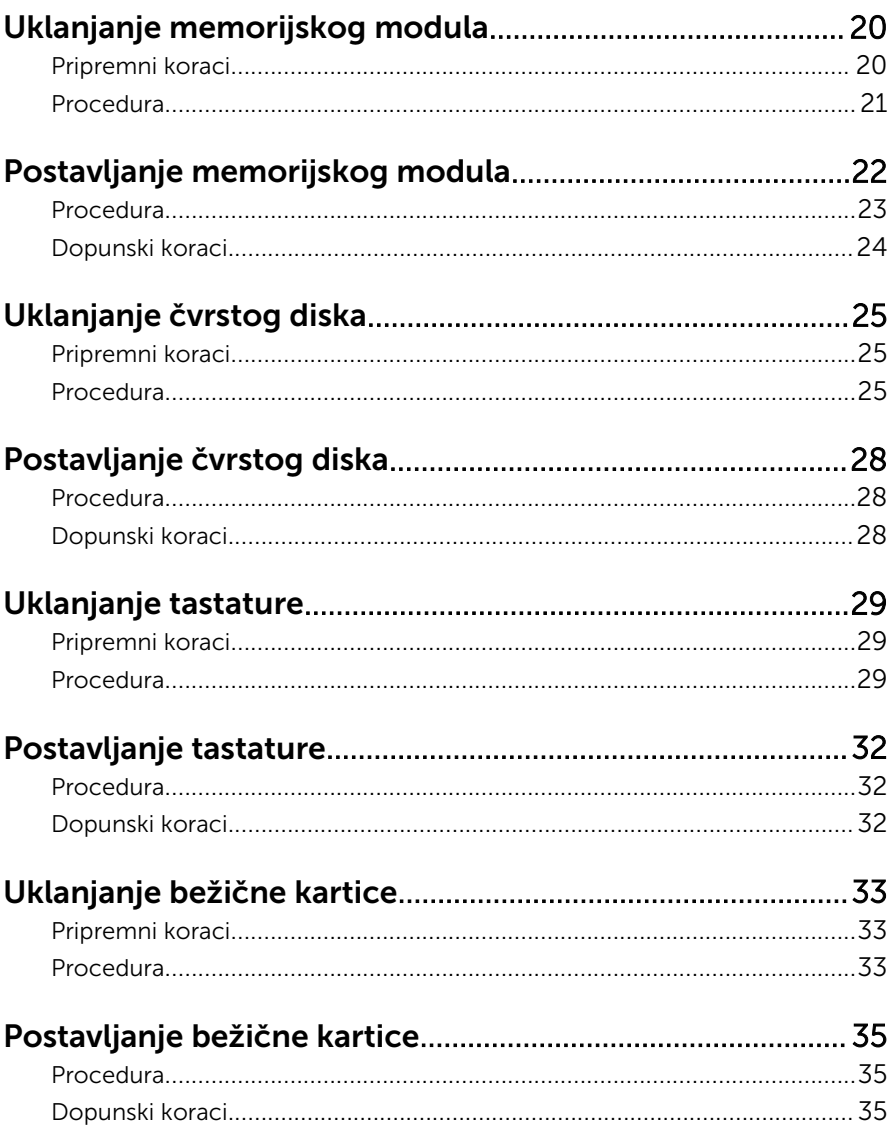

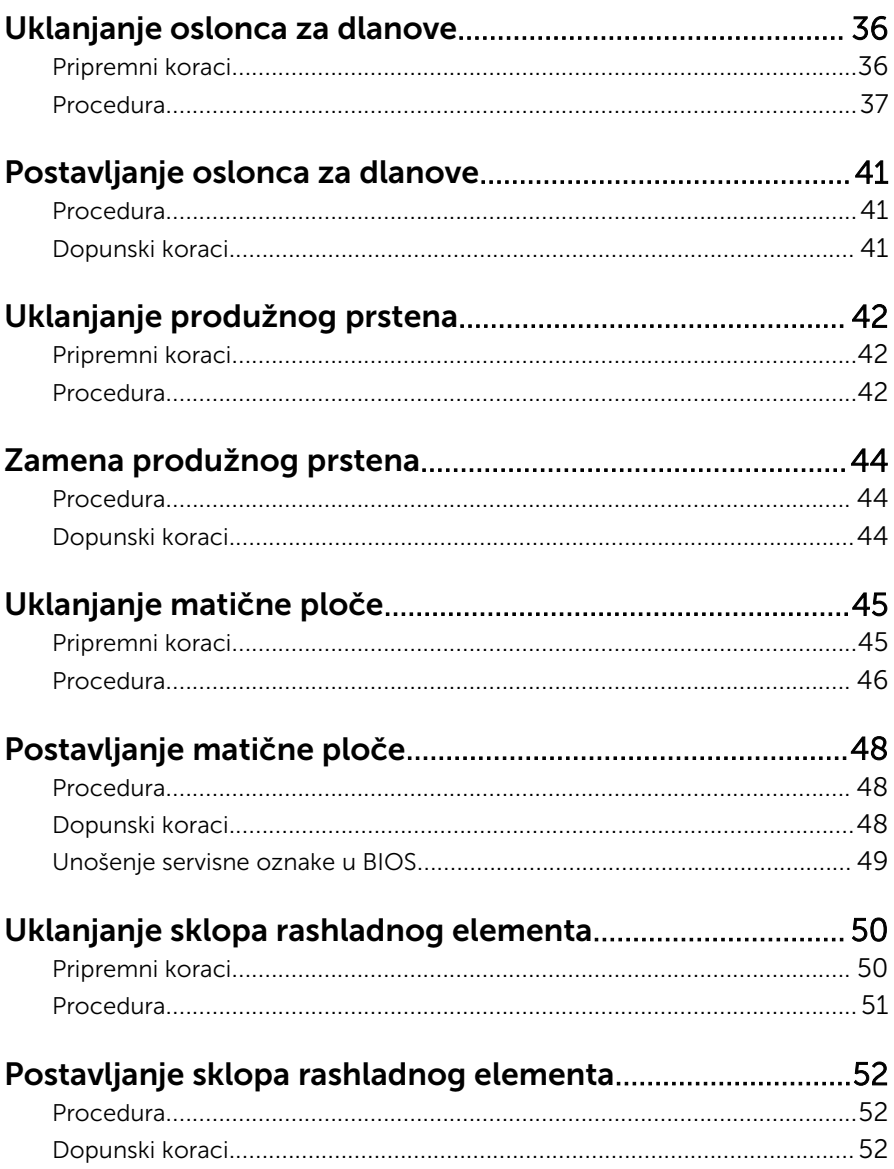

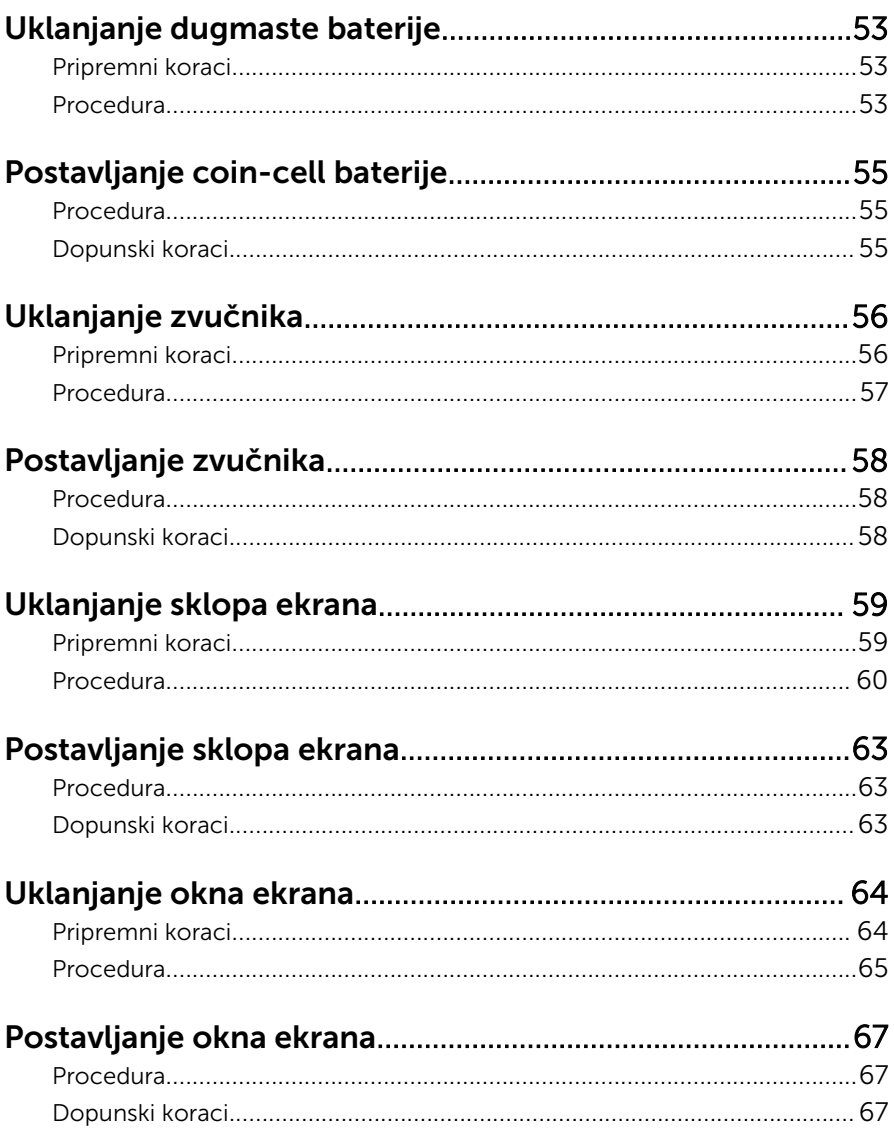

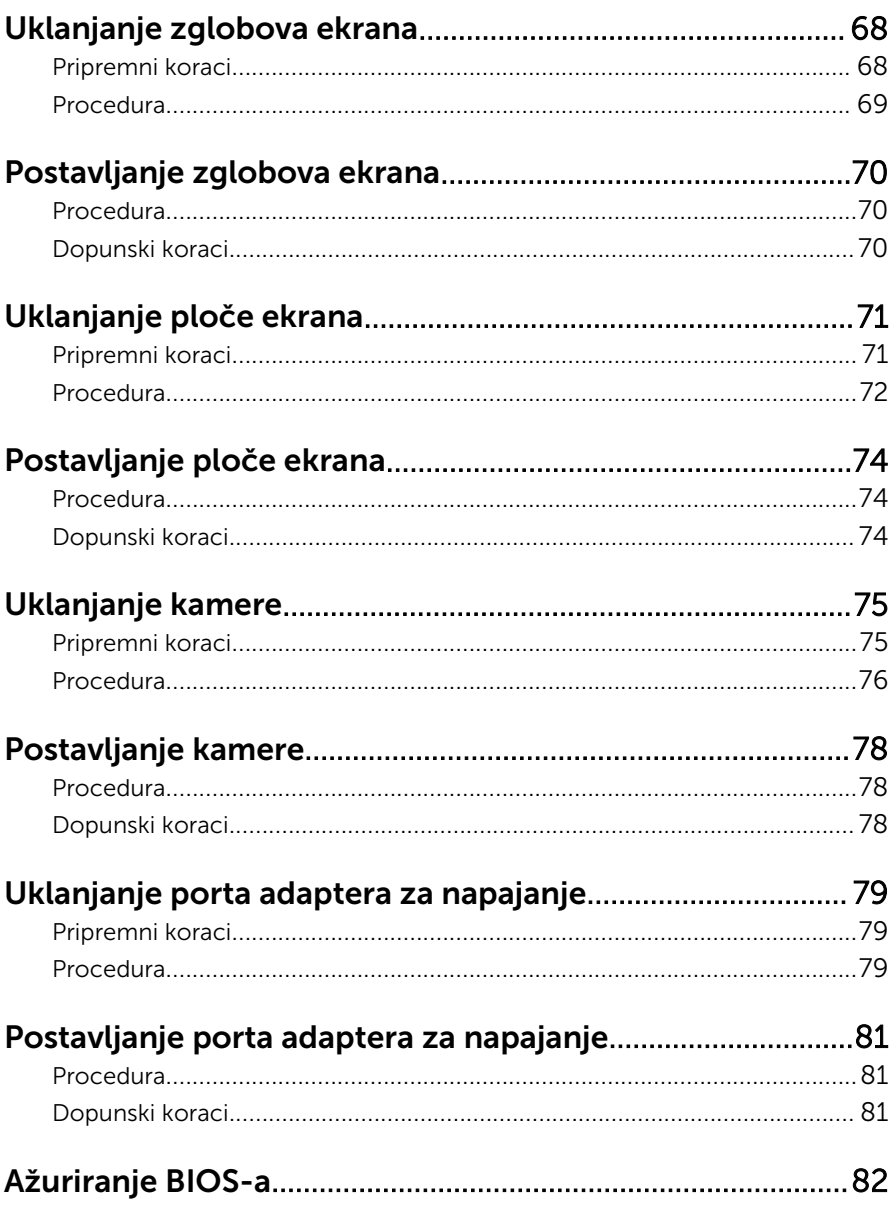

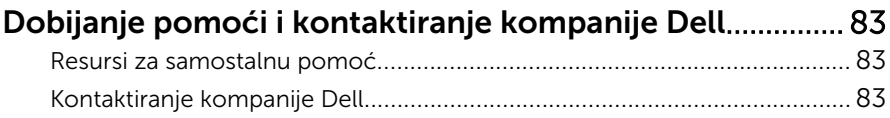

### <span id="page-8-0"></span>Pre rada u unutrašnjosti računara

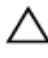

OPREZ: Da biste sprečili oštećenje komponenti i kartica, držite ih za ivice i izbegavajte da dodirujete pinove i kontakte.

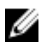

NAPOMENA: Slike u ovom dokumentu se mogu razlikovati u odnosu na vaš računar u zavisnosti od poručene konfiguracije.

### Pre početka rada

- 1 Sačuvajte i zatvorite sve otvorene datoteke i zatvorite sve otvorene programe.
- 2 Isključite računar.
	- Windows 8.1: Na ekranu Početak, kliknite ili kucnite na ikonu za napajanje  $\mathbf{\Theta} \rightarrow$  Iskliuči.

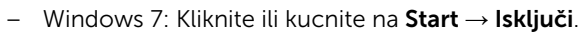

NAPOMENA: Ako koristite različite operativne sisteme, pogledajte dokumentaciju vašeg operativnog sistema u vezi uputstava za isključivanje.

- 3 Isključite računar i sve priključene uređaje iz pripadajućih električnih utičnica.
- 4 Odspojite sve kablove, kao što su kablovi telefona, kablovi za mrežu itd, sa vašeg računara.
- 5 Odspojite sve priključene uređaje i periferne uređaje, kao što su tastatura, miš, monitor, itd, sa vašeg računara.
- 6 Uklonite medijsku karticu ili optički disk iz računara, ako je moguće.

#### Bezbednosna uputstva

Koristite sledeće bezbednosne smernice kako biste zaštitili računar od mogućih oštećenja i osigurali vašu ličnu bezbednost.

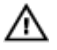

UPOZORENJE: Pre rada u unutrašnjosti računara pročitajte bezbednosne informacije koje ste dobili uz računar. Za dodatne informacije o najboljim praksama pogledajte početnu stranu za usklađenost sa propisima na dell.com/regulatory\_compliance.

<span id="page-9-0"></span>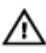

UPOZORENJE: Odspojite sve izvore napajanja pre nego što otvorite poklopac ili ploče računara. Nakon rada u unutrašnjosti računara, vratite sve poklopce, ploče i zavrtnje pre nego što računar povežete na izvor napajanja.

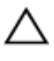

OPREZ: Da biste sprečili oštećenje računara, uverite se da je radna površina ravna i čista.

OPREZ: Da biste sprečili oštećenje komponenti i kartica, držite ih za ivice i izbegavajte da dodirujete pinove i kontakte.

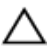

OPREZ: Samo sertifikovan tehničar je ovlašćen za skidanje poklopca računara i pristupanje bilo kojoj komponenti unutar računara. Pogledajte bezbednosna uputstva u vezi iscrpnih informacija o merama opreza, radu u unutrašnjosti računara i zaštiti od elektrostatičkog pražnjenja.

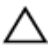

OPREZ: Pre nego što dodirnete unutrašnjost računara, uzemljite se dodirivanjem neobojene metalne površine, kao što je metal na zadnjoj strani računara. Dok radite, povremeno dodirujte neobojenu metalnu površinu kako biste odstranili statički elektricitet koji bi mogao da ošteti unutrašnje komponente.

OPREZ: Kada odspojite kabl, povucite ga za konektor ili držač, a ne za sam kabl. Neki kablovi imaju konektore sa zaštitnim držačima ili leptirastim zavrtnjima koje morate popustiti pre odspajanja kabla. Pri odspajanju kablova, vodite računa da budu poravnati kako bi se sprečilo savijanje pinova konektora. Pri povezivanju kablova, uverite se da su portovi i konektor pravilno orijentisani i poravnati.

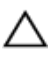

OPREZ: Da biste odspojili mrežni kabl, prvo isključite kabl iz računara a zatim isključite kabl iz mrežnog uređaja.

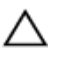

OPREZ: Pritisnite i izvadite instaliranu karticu iz čitača medijskih kartica.

#### Preporučeni alati

Za procedure u ovom dokumentu mogu se zahtevati sledeći alati:

- Philips odvrtač
- Plastična olovka

### <span id="page-10-0"></span>Posle rada u unutrašnjosti računara

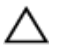

#### OPREZ: Zaostali ili slobodni zavrtnji ostavljeni u računaru mogu ozbiljno oštetiti računar.

- 1 Postavite sve zavrtnje i uverite se da se unutar računara ne nalaze zaostali zavrtnji.
- 2 Priključite sve eksterne uređaje, periferne uređaje i kablove koje ste uklonili pre rada na računaru.
- 3 Postavite medijske kartice, diskove i drugi deo (delove) koje ste uklonili pre rada na računaru.
- 4 Priključite računar i sve povezane uređaje u odgovarajuće električne utičnice.
- 5 Uključite računar.

## <span id="page-11-0"></span>Uklanjanje baterije

UPOZORENJE: Pre rada u unutrašnjosti računara, pročitajte bezbednosne informacije koje ste dobili uz računar i sledite korake u delu [Pre rada u unutrašnjosti računara](#page-8-0). Nakon rada u unutrašnjosti računara, sledite uputstva u delu [Nakon rada u unutrašnjosti računara](#page-10-0). Za dodatne informacije o najboljim praksama pogledajte početnu stranu za usklađenost sa propisima na dell.com/ regulatory\_compliance.

#### Procedura

- 1 Zatvorite ekran i preokrenite računar.
- 2 Gurnite reze za otpuštanje baterije u otključan položaj.
- 3 Vrhovima prstiju podignite bateriju pod uglom i izvadite bateriju iz ležišta baterije.

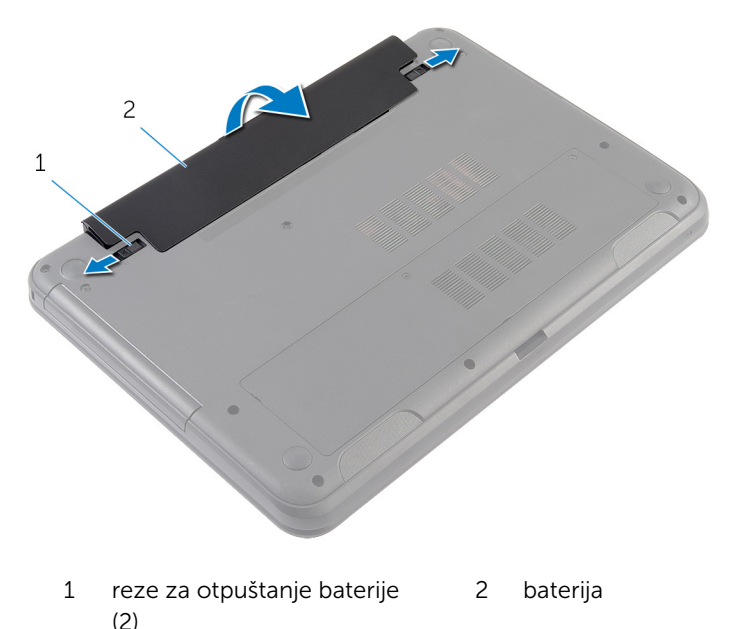

- 4 Preokrenite računar i otvorite ekran što je više moguće.
- 5 Pritisnite i držite dugme za napajanje 5 sekundi nakon isključivanja računara iz napajanja, da biste uzemljili matičnu ploču.

## <span id="page-12-0"></span>Postavljanje baterije

UPOZORENJE: Pre rada u unutrašnjosti računara, pročitajte bezbednosne informacije koje ste dobili uz računar i sledite korake u delu [Pre rada u unutrašnjosti računara](#page-8-0). Nakon rada u unutrašnjosti računara, sledite uputstva u delu [Nakon rada u unutrašnjosti računara](#page-10-0). Za dodatne informacije o najboljim praksama pogledajte početnu stranu za usklađenost sa propisima na dell.com/ regulatory\_compliance.

#### Procedura

1 Poravnajte držače na bateriji sa otvorima na ležištu za bateriju i utisnite bateriju u ležište.

NAPOMENA: Proverite da li su reze za otpuštanje baterije fiksirane.

2 Preokrenite računar i otvorite ekran što je više moguće.

## <span id="page-13-0"></span>Uklanjanje poklopca osnove

UPOZORENJE: Pre rada u unutrašnjosti računara, pročitajte bezbednosne informacije koje ste dobili uz računar i sledite korake u delu [Pre rada u unutrašnjosti računara](#page-8-0). Nakon rada u unutrašnjosti računara, sledite uputstva u delu [Nakon rada u unutrašnjosti računara](#page-10-0). Za dodatne informacije o najboljim praksama pogledajte početnu stranu za usklađenost sa propisima na dell.com/ regulatory\_compliance.

#### Pripremni koraci

Uklonite [bateriju](#page-11-0).

#### Procedura

- 1 Olabavite neispadajuće zavrtnje kojima je poklopac osnove pričvršćen za osnovu računara.
- 2 Vrhovima prstiju odvojite poklopac osnove sa osnove računara.

Podignite poklopac osnove pod uglom i uklonite ga sa osnove računara.

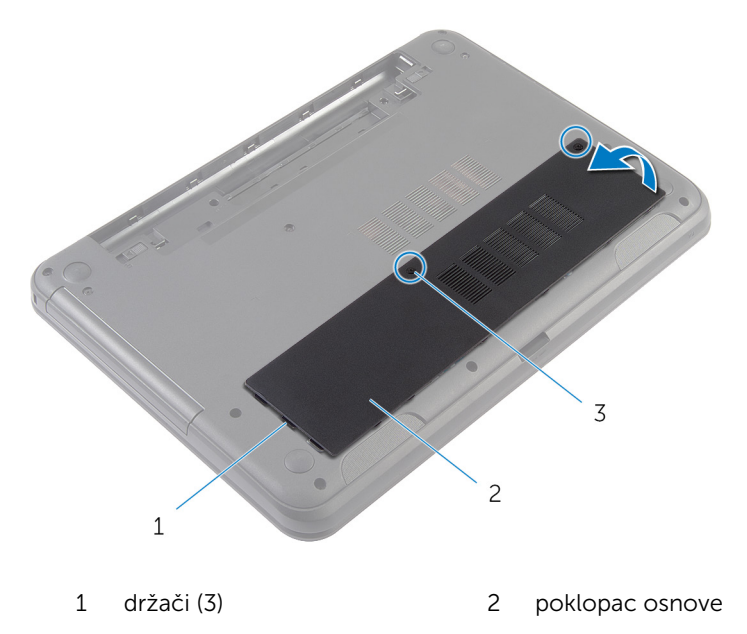

neispadajući zavrtnji (2)

### <span id="page-15-0"></span>Postavljanje poklopca osnove

UPOZORENJE: Pre rada u unutrašnjosti računara, pročitajte bezbednosne informacije koje ste dobili uz računar i sledite korake u delu [Pre rada u unutrašnjosti računara](#page-8-0). Nakon rada u unutrašnjosti računara, sledite uputstva u delu [Nakon rada u unutrašnjosti računara](#page-10-0). Za dodatne informacije o najboljim praksama pogledajte početnu stranu za usklađenost sa propisima na dell.com/ regulatory\_compliance.

#### Procedura

- 1 Gurnite držače na poklopcu osnove u otvore na osnovi računara i utisnite poklopac osnove u ležište.
- 2 Pritegnite neispadajuće zavrtnje kojima je poklopac osnove pričvršćen za osnovu računara.

#### Dopunski koraci

Postavite [bateriju](#page-12-0).

### <span id="page-16-0"></span>Uklanjanje maske optičke disk jedinice

UPOZORENJE: Pre rada u unutrašnjosti računara, pročitajte ⚠ bezbednosne informacije koje ste dobili uz računar i sledite korake u delu [Pre rada u unutrašnjosti računara](#page-8-0). Nakon rada u unutrašnjosti računara, sledite uputstva u delu [Nakon rada u unutrašnjosti računara](#page-10-0). Za dodatne informacije o najboljim praksama pogledajte početnu stranu za usklađenost sa propisima na dell.com/ regulatory compliance.

#### Pripremni koraci

Uklonite [bateriju](#page-11-0).

#### <span id="page-17-0"></span>Procedura

- 1 Uklonite zavrtanj kojim je maska optičke disk jedinice pričvršćena za osnovu računara.
- 2 Vrhovima prstiju izvadite masku optičke disk jedinice iz ležišta za masku optičke disk jedinice.

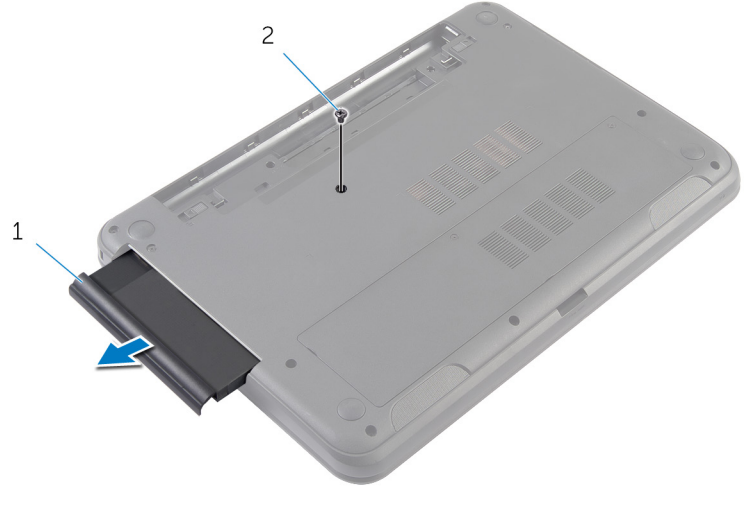

1 maska optičke disk jedinice 2 zavrtanj

### <span id="page-18-0"></span>Zamena maske optičke disk jedinice

UPOZORENJE: Pre rada u unutrašnjosti računara, pročitajte ⚠ bezbednosne informacije koje ste dobili uz računar i sledite korake u delu [Pre rada u unutrašnjosti računara](#page-8-0). Nakon rada u unutrašnjosti računara, sledite uputstva u delu [Nakon rada u unutrašnjosti računara](#page-10-0). Za dodatne informacije o najboljim praksama pogledajte početnu stranu za usklađenost sa propisima na dell.com/ regulatory\_compliance.

#### Procedura

- 1 Gurnite masku optičke disk jedinice u ležište za masku optičke disk jedinice i poravnajte otvor za zavrtanj na maski optičke disk jedinice sa otvorom za zavrtanj na osnovi računara.
- 2 Postavite zavrtanj kojim je maska optičke disk jedinice pričvršćena za osnovu računara.

#### Dopunski koraci

Postavite [bateriju](#page-12-0).

### <span id="page-19-0"></span>Uklanjanje memorijskog modula

UPOZORENJE: Pre rada u unutrašnjosti računara, pročitajte ⚠ bezbednosne informacije koje ste dobili uz računar i sledite korake u delu [Pre rada u unutrašnjosti računara](#page-8-0). Nakon rada u unutrašnjosti računara, sledite uputstva u delu [Nakon rada u unutrašnjosti računara](#page-10-0). Za dodatne informacije o najboljim praksama pogledajte početnu stranu za usklađenost sa propisima na dell.com/ regulatory compliance.

#### Pripremni koraci

- 1 Uklonite [bateriju](#page-11-0).
- 2 Uklonite [poklopac osnove](#page-13-0).

#### <span id="page-20-0"></span>Procedura

- Vrhovima prstiju razdvojite pričvrsne spone na stranama priključka memorijskog modula dok memorijski modul ne iskoči.
- Gurnite i uklonite memorijski modul iz priključka memorijskog modula.

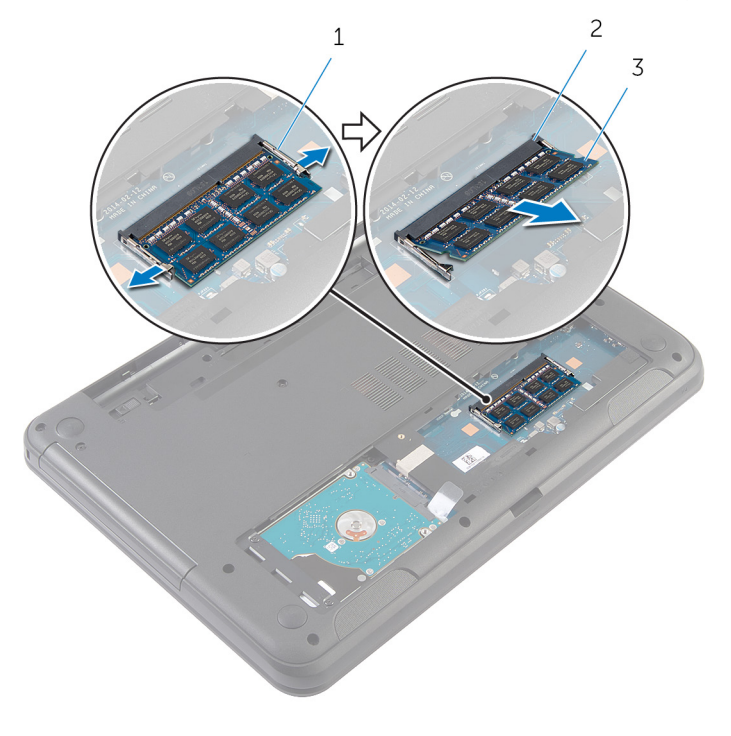

- 
- pričvrsne spone (2) 2 priključak memorijskog modula
- memorijski modul

### <span id="page-21-0"></span>Postavljanje memorijskog modula

UPOZORENJE: Pre rada u unutrašnjosti računara, pročitajte ⚠ bezbednosne informacije koje ste dobili uz računar i sledite korake u delu [Pre rada u unutrašnjosti računara](#page-8-0). Nakon rada u unutrašnjosti računara, sledite uputstva u delu [Nakon rada u unutrašnjosti računara](#page-10-0). Za dodatne informacije o najboljim praksama pogledajte početnu stranu za usklađenost sa propisima na dell.com/ regulatory compliance.

#### <span id="page-22-0"></span>Procedura

- 1 Poravnajte zarez na memorijskom modulu sa držačem na priključku memorijskog modula.
- 2 Gurnite memorijski modul u priključak pod uglom i pritisnite memorijski modul nadole tako da "klikne" u ležište.

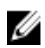

NAPOMENA: Ako ne čujete klik, uklonite memorijski modul i ponovo ga instalirajte.

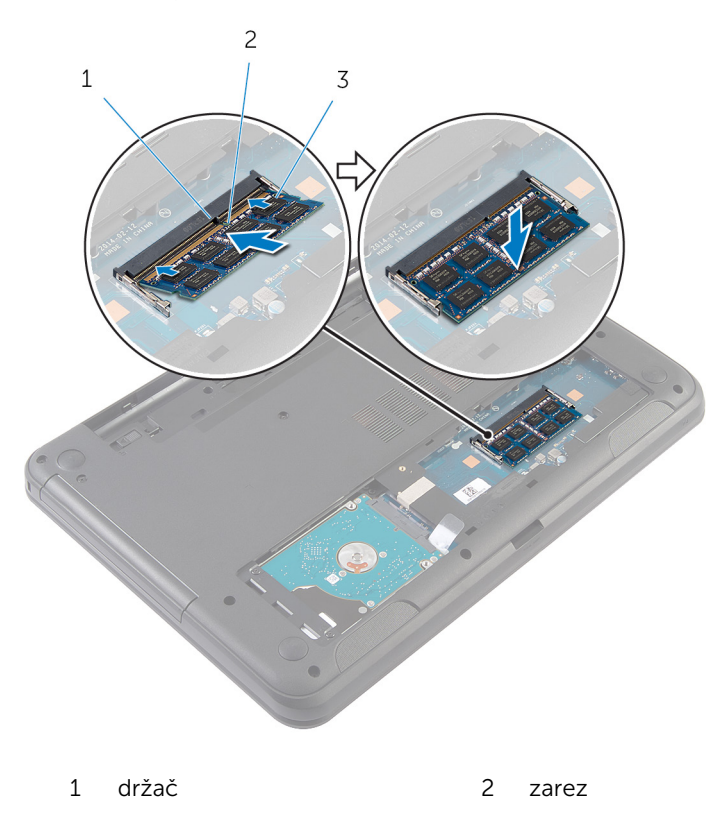

3 memorijski modul

#### <span id="page-23-0"></span>Dopunski koraci

- 1 Postavite [poklopac osnove.](#page-15-0)
- 2 Postavite [bateriju](#page-12-0).

## <span id="page-24-0"></span>Uklanjanje čvrstog diska

UPOZORENJE: Pre rada u unutrašnjosti računara, pročitajte bezbednosne informacije koje ste dobili uz računar i sledite korake u delu [Pre rada u unutrašnjosti računara](#page-8-0). Nakon rada u unutrašnjosti računara, sledite uputstva u delu [Nakon rada u unutrašnjosti računara](#page-10-0). Za dodatne informacije o najboljim praksama pogledajte početnu stranu za usklađenost sa propisima na dell.com/ regulatory\_compliance.

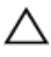

OPREZ: Čvrsti diskovi su osetljivi. Budite pažljivi kada rukujete čvrstim diskom.

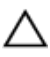

OPREZ: Da biste izbegli gubitak podataka, nemojte uklanjati čvrsti disk kada je računar uključen ili u režimu spavanja.

#### Pripremni koraci

- 1 Uklonite [bateriju](#page-11-0).
- 2 Uklonite [poklopac osnove](#page-13-0).

#### Procedura

- 1 Uklonite zavrtnje kojima je sklop čvrstog diska pričvršćen za osnovu računara.
- 2 Odgurnite sklop čvrstog diska sa konektora na matičnoj ploči da biste odspojili sklop čvrstog diska sa matične ploče.

Pomoću držača podignite sklop čvrstog diska pod uglom i uklonite ga sa osnove računara.

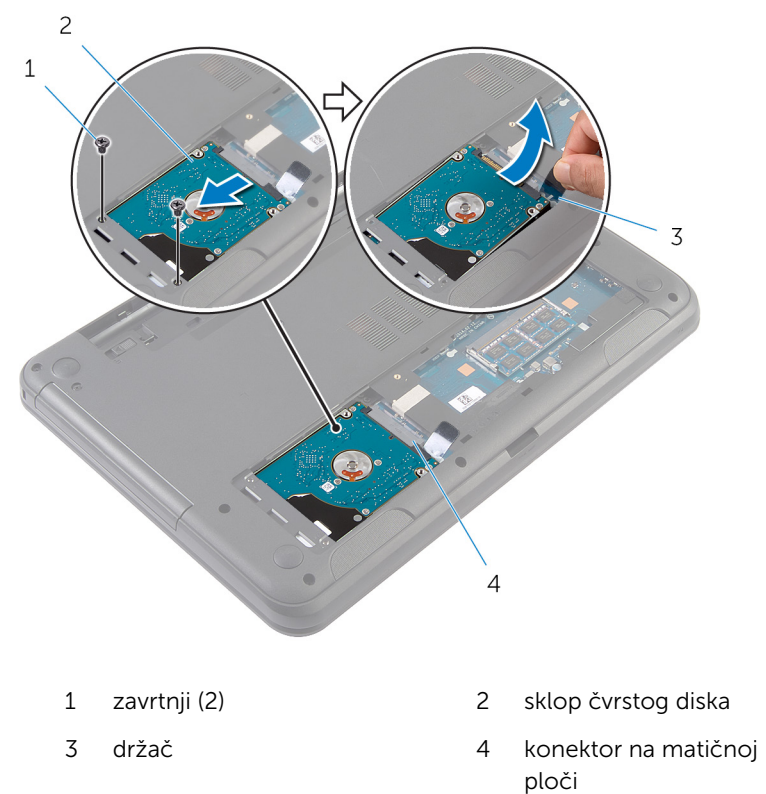

Uklonite zavrtnje koji učvršćuju nosač tvrdog diska za tvrdi disk.

Podignite nosač čvrstog diska sa čvrstog diska.

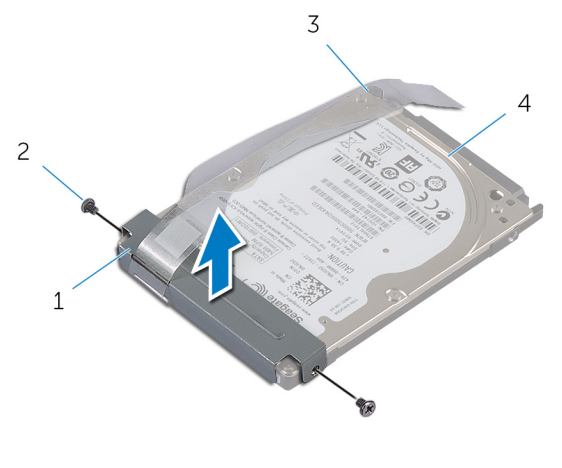

- nosač čvrstog diska 2 zavrtnji (2) držač 4 čvrsti disk
- 

## <span id="page-27-0"></span>Postavljanje čvrstog diska

UPOZORENJE: Pre rada u unutrašnjosti računara, pročitajte bezbednosne informacije koje ste dobili uz računar i sledite korake u delu [Pre rada u unutrašnjosti računara](#page-8-0). Nakon rada u unutrašnjosti računara, sledite uputstva u delu [Nakon rada u unutrašnjosti računara](#page-10-0). Za dodatne informacije o najboljim praksama pogledajte početnu stranu za usklađenost sa propisima na dell.com/ regulatory\_compliance.

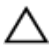

OPREZ: Čvrsti diskovi su osetljivi. Budite pažljivi kada rukujete čvrstim diskom.

#### Procedura

- 1 Poravnajte otvore za zavrtnje na nosaču čvrstog diska sa otvorima za zavrtnje na čvrstom disku.
- 2 Postavite zavrtnje kojima je nosač čvrstog diska pričvršćen za čvrsti disk.
- 3 Gurnite sklop čvrstog diska u otvor na osnovi računara i postavite sklop čvrstog diska na osnovu računara.
- 4 Koristeći držač, gurnite sklop čvrstog diska prema konektoru na matičnoj ploči da biste povezali sklop čvrstog diska sa matičnom pločom.
- 5 Postavite zavrtnje kojima je sklop čvrstog diska pričvršćen za osnovu računara.

#### Dopunski koraci

- 1 Postavite [poklopac osnove.](#page-15-0)
- 2 Postavite [bateriju](#page-12-0).

## <span id="page-28-0"></span>Uklanjanje tastature

UPOZORENJE: Pre rada u unutrašnjosti računara, pročitajte bezbednosne informacije koje ste dobili uz računar i sledite korake u delu [Pre rada u unutrašnjosti računara](#page-8-0). Nakon rada u unutrašnjosti računara, sledite uputstva u delu [Nakon rada u unutrašnjosti računara](#page-10-0). Za dodatne informacije o najboljim praksama pogledajte početnu stranu za usklađenost sa propisima na dell.com/ regulatory\_compliance.

#### Pripremni koraci

Uklonite [bateriju](#page-11-0).

#### Procedura

- 1 Preokrenite računar i otvorite ekran što je više moguće.
- 2 Pomoću plastične olovke, oslobodite držače kojima je tastatura pričvršćena za oslonac za dlanove.

Pažljivo preokrenite tastaturu i položite je na oslonac za dlanove.

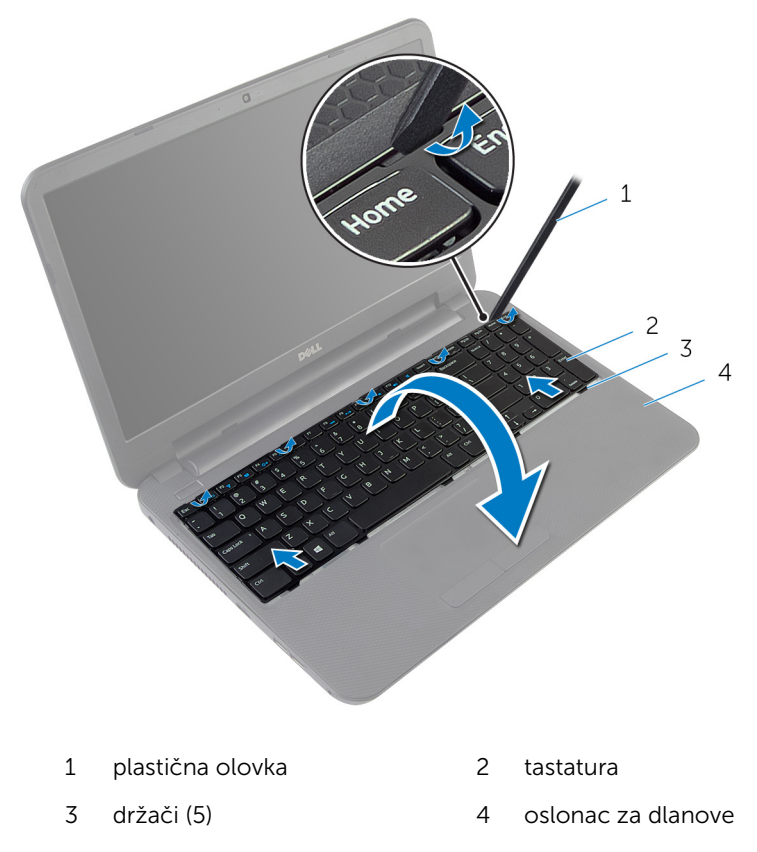

4 Podignite rezu konektora i odvojite kabl tastature od matične ploče.

Podignite tastaturu zajedno sa kablom sa oslonca za dlanove.

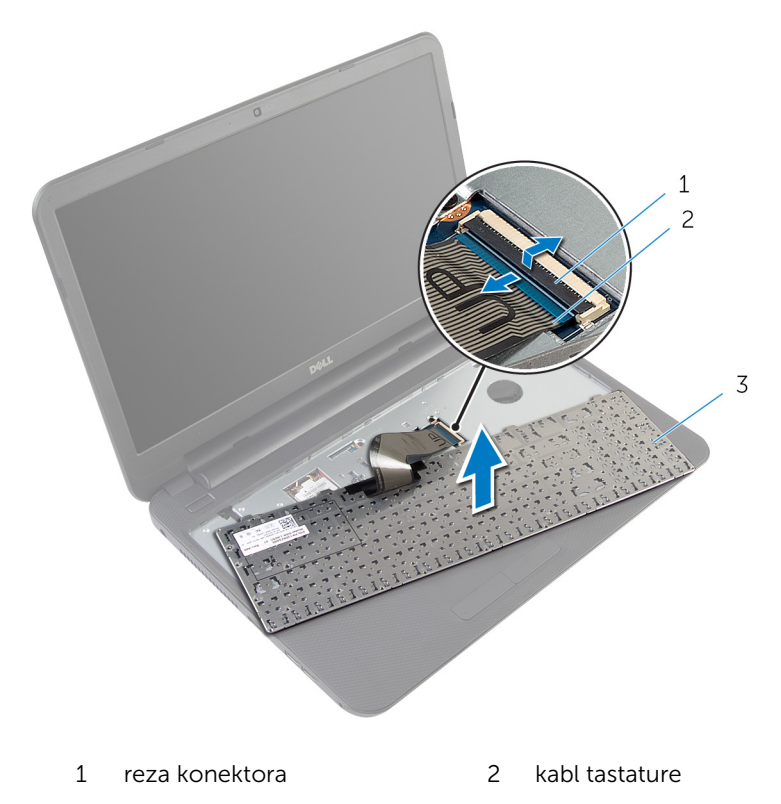

tastatura

### <span id="page-31-0"></span>Postavljanje tastature

UPOZORENJE: Pre rada u unutrašnjosti računara, pročitajte bezbednosne informacije koje ste dobili uz računar i sledite korake u delu [Pre rada u unutrašnjosti računara](#page-8-0). Nakon rada u unutrašnjosti računara, sledite uputstva u delu [Nakon rada u unutrašnjosti računara](#page-10-0). Za dodatne informacije o najboljim praksama pogledajte početnu stranu za usklađenost sa propisima na dell.com/ regulatory\_compliance.

#### Procedura

- 1 Gurnite kabl tastature u konektor na matičnoj ploči i pritisnite rezu konektora da biste učvrstili kabl.
- 2 Pažljivo preokrenite tastaturu, gurnite držače na tastaturi u otvore na sklopu oslonca za dlan i utisnite tastaturu u ležište.
- 3 Zatvorite ekran i preokrenite računar.

#### Dopunski koraci

Postavite [bateriju](#page-12-0).

## <span id="page-32-0"></span>Uklanjanje bežične kartice

UPOZORENJE: Pre rada u unutrašnjosti računara, pročitajte ∧ bezbednosne informacije koje ste dobili uz računar i sledite korake u delu [Pre rada u unutrašnjosti računara](#page-8-0). Nakon rada u unutrašnjosti računara, sledite uputstva u delu [Nakon rada u unutrašnjosti računara](#page-10-0). Za dodatne informacije o najboljim praksama pogledajte početnu stranu za usklađenost sa propisima na dell.com/ regulatory\_compliance.

#### Pripremni koraci

- 1 Uklonite [bateriju](#page-11-0).
- 2 Uklonite [tastaturu.](#page-28-0)

#### Procedura

- 1 Odvojite kablove antene sa bežične kartice.
- 2 Uklonite zavrtanj kojim je bežična kartica pričvršćena za osnovu računara.

Gurnite i izvadite bežičnu karticu iz priključka za bežičnu karticu.

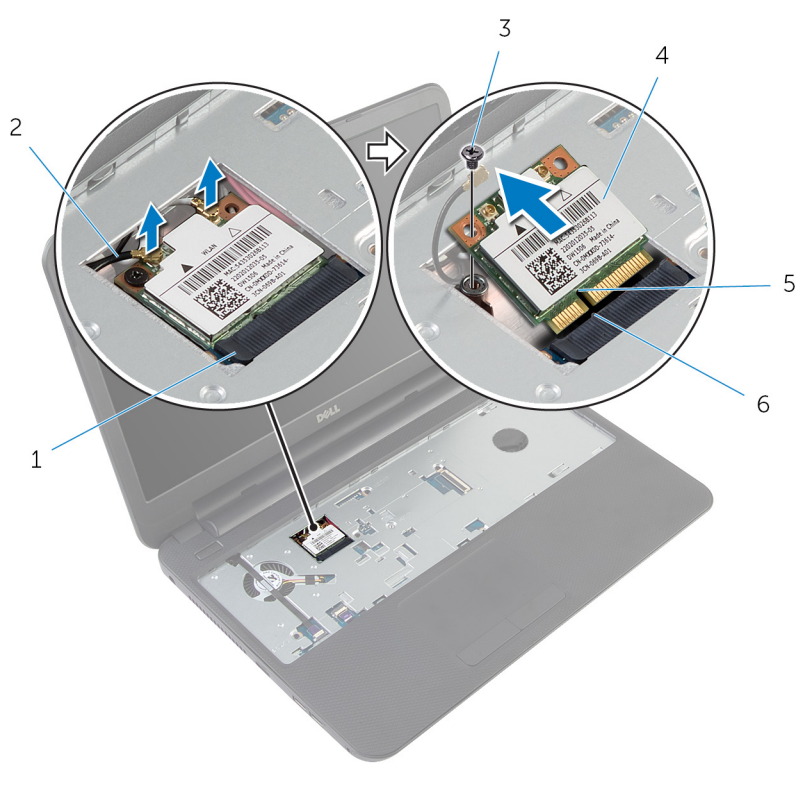

- priključak za bežičnu karticu 2 antenski kablovi (2)
- 
- zarez 6 držač
- 
- zavrtanj 4 bežična kartica
	-

## <span id="page-34-0"></span>Postavljanje bežične kartice

UPOZORENJE: Pre rada u unutrašnjosti računara, pročitajte bezbednosne informacije koje ste dobili uz računar i sledite korake u delu [Pre rada u unutrašnjosti računara](#page-8-0). Nakon rada u unutrašnjosti računara, sledite uputstva u delu [Nakon rada u unutrašnjosti računara](#page-10-0). Za dodatne informacije o najboljim praksama pogledajte početnu stranu za usklađenost sa propisima na dell.com/ regulatory\_compliance.

#### Procedura

- 1 Poravnajte zarez na bežičnoj kartici sa držačem na priključku bežične kartice.
- 2 Umetnite bežičnu karticu pod uglom u priključak.
- 3 Pritisnite drugi kraj bežične kartice i postavite zavrtanj kojim je bežična kartica pričvršćena za osnovu računara.
- 4 Povežite kablove antene sa bežičnom karticom.

Sledeća tabela obezbeđuje šeme boja kablova antene za bežičnu karticu koju podržava vaš računar.

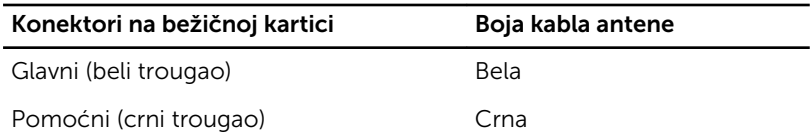

#### Dopunski koraci

- 1 Postavite [tastaturu.](#page-31-0)
- 2 Postavite [bateriju](#page-12-0).

## <span id="page-35-0"></span>Uklanjanje oslonca za dlanove

UPOZORENJE: Pre rada u unutrašnjosti računara, pročitajte ∧ bezbednosne informacije koje ste dobili uz računar i sledite korake u delu [Pre rada u unutrašnjosti računara](#page-8-0). Nakon rada u unutrašnjosti računara, sledite uputstva u delu [Nakon rada u unutrašnjosti računara](#page-10-0). Za dodatne informacije o najboljim praksama pogledajte početnu stranu za usklađenost sa propisima na dell.com/ regulatory\_compliance.

#### Pripremni koraci

- 1 Uklonite [bateriju](#page-11-0).
- 2 Uklonite [poklopac osnove](#page-13-0).
- 3 Uklonite [tastaturu.](#page-28-0)
- Podignite reze konektora i, koristeći držače, odvojite kabl table osetljive na dodir i kabl dugmeta za napajanje sa matične ploče.
- Pribeležite putanju kabla dugmeta za napajanje i odlepite ga sa oslonca za dlanove.

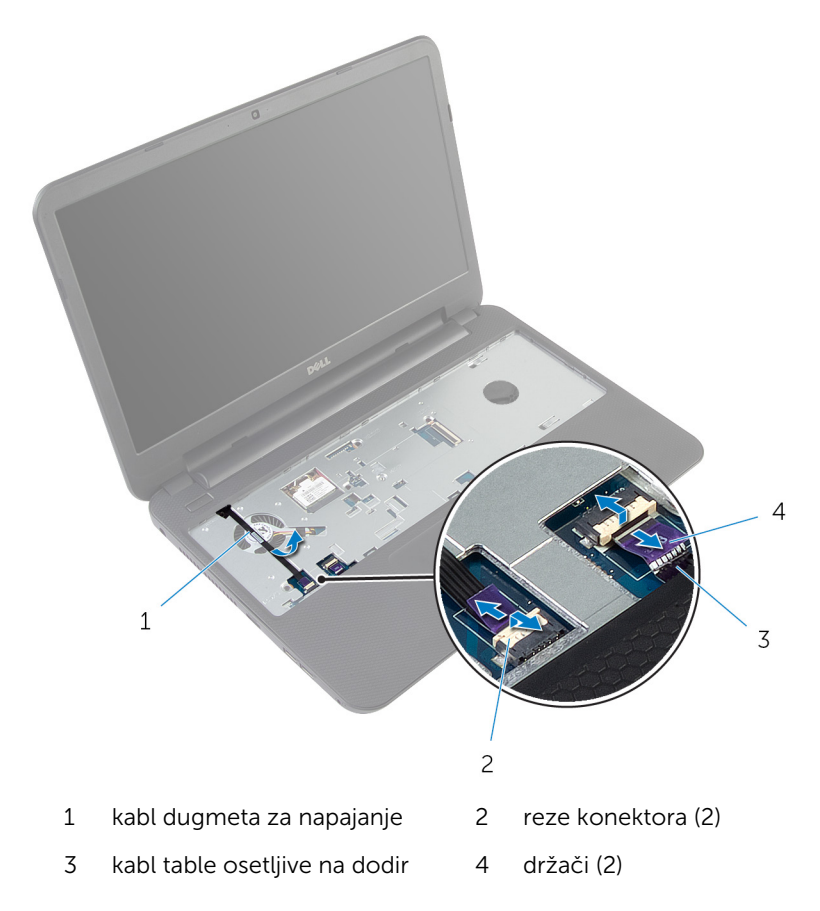

Uklonite zavrtnje kojima je oslonac za dlanove pričvršćen za osnovu računara.

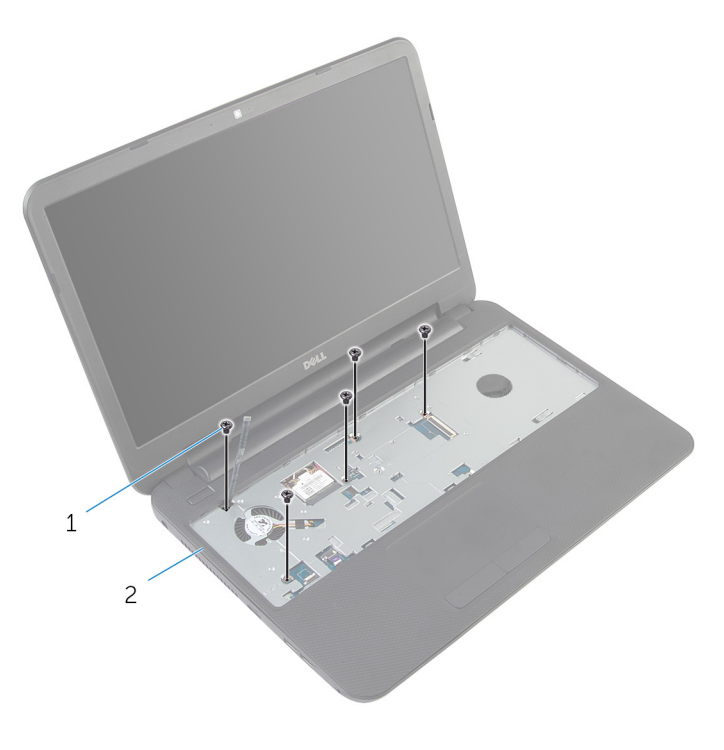

zavrtnji (5) 2 oslonac za dlanove

Zatvorite ekran i preokrenite računar.

Uklonite zavrtnje kojima je oslonac za dlanove pričvršćen za osnovu računara.

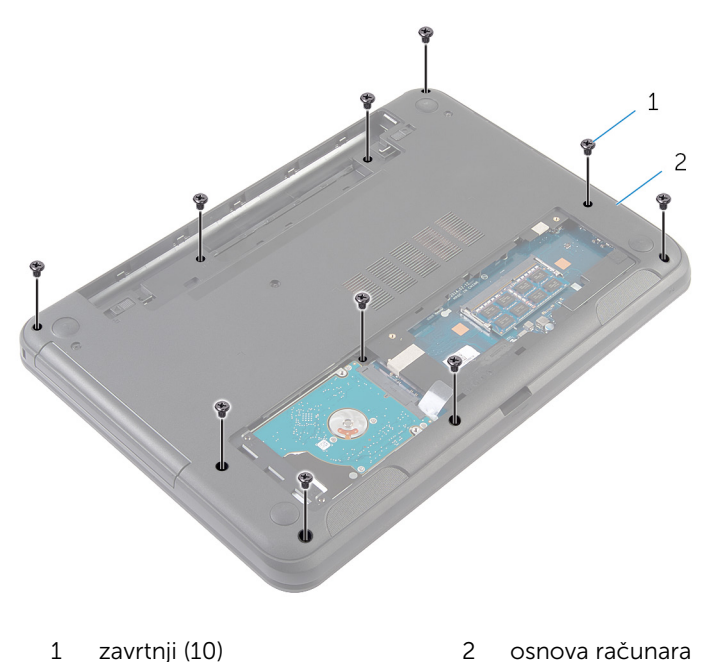

- 
- Preokrenite računar i otvorite ekran što je više moguće.
- Pomoću plastične olovke pažljivo oslobodite držače na osloncu za dlanove iz otvora na osnovi računara.

8 Podignite oslonac za dlanove pod uglom i uklonite ga sa osnove računara.

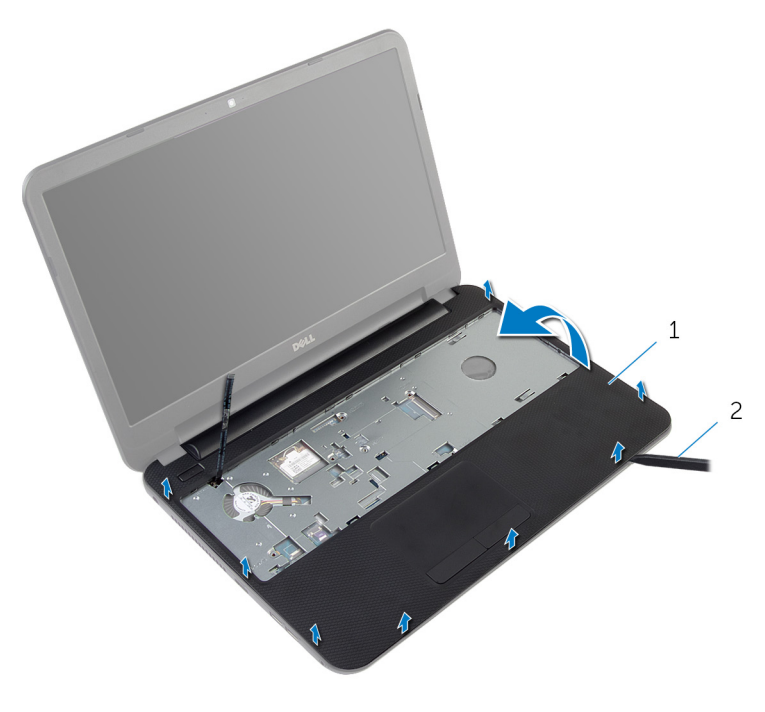

1 oslonac za dlanove 2 plastična olovka

# <span id="page-40-0"></span>Postavljanje oslonca za dlanove

UPOZORENJE: Pre rada u unutrašnjosti računara, pročitajte ⚠ bezbednosne informacije koje ste dobili uz računar i sledite korake u delu [Pre rada u unutrašnjosti računara](#page-8-0). Nakon rada u unutrašnjosti računara, sledite uputstva u delu [Nakon rada u unutrašnjosti računara](#page-10-0). Za dodatne informacije o najboljim praksama pogledajte početnu stranu za usklađenost sa propisima na dell.com/ regulatory compliance.

#### Procedura

- 1 Poravnajte otvore za zavrtnje na osloncu za dlanove sa otvorima za zavrtnje na osnovi računara i utisnite oslonac za dlanove u ležište.
- 2 Postavite zavrtnje kojima je oslonac za dlanove pričvršćen za osnovu računara.
- **3** Zalepite kabl dugmeta za napajanje za oslonac za dlanove.
- 4 Gurnite kabl table osetljive na dodir i kabl dugmeta za napajanje u konektore na matičnoj ploči i pritisnite reze konektora da biste učvrstili kablove.
- 5 **Zatvorite ekran i preokrenite računar**
- 6 Postavite zavrtnje kojima je oslonac za dlanove pričvršćen za osnovu računara.
- 7 Preokrenite računar i otvorite ekran što je više moguće.

- 1 Postavite [tastaturu.](#page-31-0)
- 2 Postavite [poklopac osnove.](#page-15-0)
- **3** Postavite [bateriju](#page-12-0).

# <span id="page-41-0"></span>Uklanjanje produžnog prstena

UPOZORENJE: Pre rada u unutrašnjosti računara, pročitajte bezbednosne informacije koje ste dobili uz računar i sledite korake u delu [Pre rada u unutrašnjosti računara](#page-8-0). Nakon rada u unutrašnjosti računara, sledite uputstva u delu [Nakon rada u unutrašnjosti računara](#page-10-0). Za dodatne informacije o najboljim praksama pogledajte početnu stranu za usklađenost sa propisima na dell.com/ regulatory\_compliance.

# Pripremni koraci

- 1 Uklonite [bateriju](#page-11-0).
- 2 Uklonite [poklopac osnove](#page-13-0).
- 3 Uklonite [tastaturu.](#page-28-0)
- 4 Uklonite [oslonac za dlanove.](#page-35-0)

# Procedura

Pribeležite poravnanje produžnog prstena, podignite produžni prsten pod uglom i uklonite ga iz otvora na zvučniku.

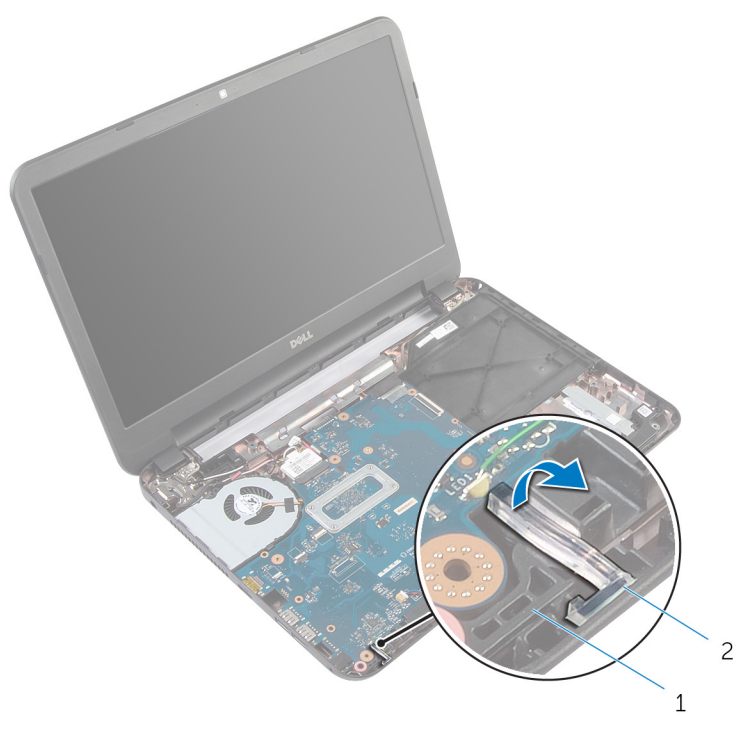

- 
- zvučnik 2 produžni prsten

# <span id="page-43-0"></span>Zamena produžnog prstena

UPOZORENJE: Pre rada u unutrašnjosti računara, pročitajte bezbednosne informacije koje ste dobili uz računar i sledite korake u delu [Pre rada u unutrašnjosti računara](#page-8-0). Nakon rada u unutrašnjosti računara, sledite uputstva u delu [Nakon rada u unutrašnjosti računara](#page-10-0). Za dodatne informacije o najboljim praksama pogledajte početnu stranu za usklađenost sa propisima na dell.com/ regulatory\_compliance.

### Procedura

Gurnite produžni prsten u otvor na osnovi računara i postavite ga u otvor na zvučniku.

- 1 Postavite [oslonac za dlanove](#page-40-0).
- 2 Postavite [tastaturu.](#page-31-0)
- **3** Postavite [poklopac osnove.](#page-15-0)
- 4 Postavite [bateriju](#page-12-0).

# Uklanjanje matične ploče

UPOZORENJE: Pre rada u unutrašnjosti računara, pročitajte bezbednosne informacije koje ste dobili uz računar i sledite korake u delu [Pre rada u unutrašnjosti računara](#page-8-0). Nakon rada u unutrašnjosti računara, sledite uputstva u delu [Nakon rada u unutrašnjosti računara](#page-10-0). Za dodatne informacije o najboljim praksama pogledajte početnu stranu za usklađenost sa propisima na dell.com/ regulatory\_compliance.

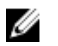

NAPOMENA: Servisna oznaka vašeg računara je sačuvana na matičnoj ploči. Nakon zamene matične ploče morate uneti servisnu oznaku u program za podešavanje sistema.

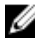

NAPOMENA: Zamenom matične ploče brišu se sve promene koje ste izvršili u BIOS-u pomoću programa za podešavanje sistema. Željene promene morate ponovo izvršiti nakon zamene matične ploče.

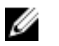

NAPOMENA: Pre odspajanja kablova sa matične ploče pribeležite položaj konektora, tako da ih možete ispravno ponovo priključiti nakon što zamenite matičnu ploču.

- 1 Uklonite [bateriju](#page-11-0).
- 2 Uklonite [poklopac osnove](#page-13-0).
- 3 Uklonite [memorijski modul.](#page-19-0)
- 4 Sledite proceduru od koraka 1 do koraka 3 u delu "Uklanjanje čvrstog [diska"](#page-24-0).
- **5** Uklonite [tastaturu.](#page-28-0)
- 6 Uklonite [bežičnu karticu](#page-32-0).
- 7 Uklonite [oslonac za dlanove.](#page-35-0)
- 8 Uklonite [produžni prsten.](#page-41-0)

- <span id="page-45-0"></span>1 Odlepite traku kojom je kabl ekrana pričvršćen za matičnu ploču.
- 2 Odvojite kabl ekrana, kabl porta adaptera za napajanje i kabl za zvučnik sa matične ploče.

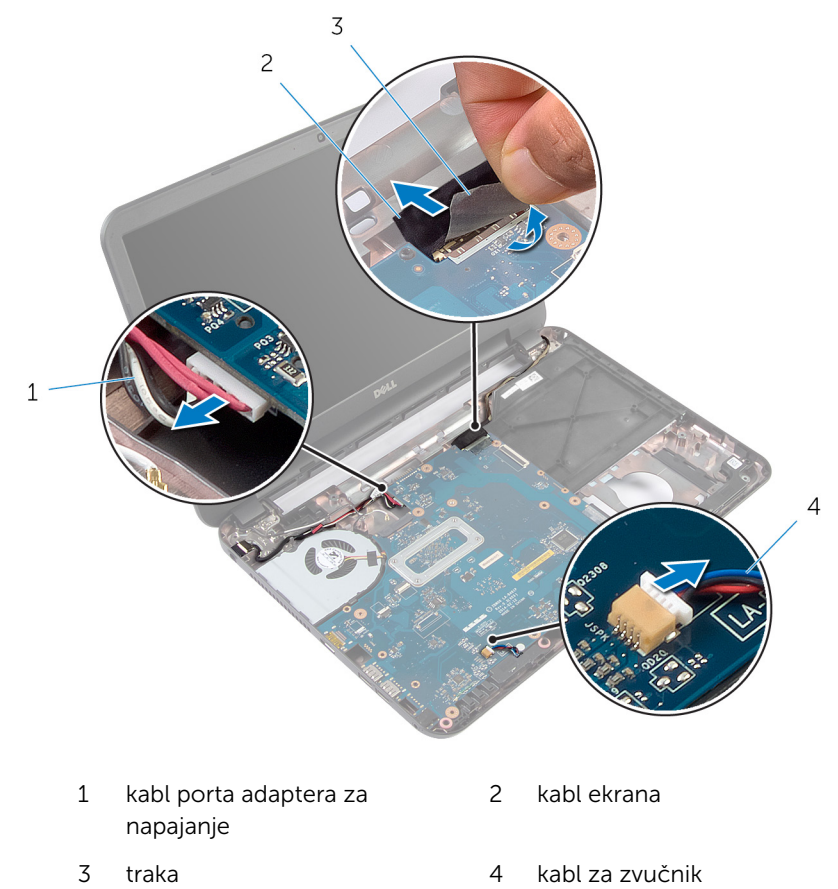

- 3 Uklonite zavrtanj kojm je matična ploča pričvršćena za osnovu računara.
- 4 Podignite matičnu ploču pod uglom i izvadite priključke na matičnoj ploči iz otvora na matičnoj ploči.

5 Preokrenite matičnu ploču i stavite je na čistu i ravnu površinu.

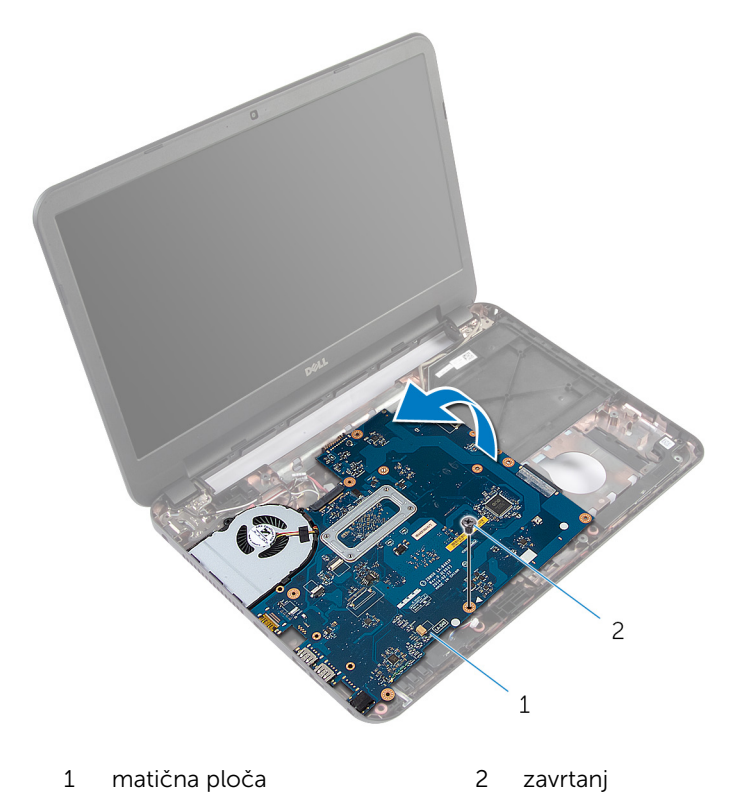

6 Sledite proceduru od koraka 1 do koraka 3 u delu "Uklanjanje [sklopa](#page-50-0) [rashladnog elementa](#page-50-0)".

# <span id="page-47-0"></span>Postavljanje matične ploče

UPOZORENJE: Pre rada u unutrašnjosti računara, pročitajte bezbednosne informacije koje ste dobili uz računar i sledite korake u delu [Pre rada u unutrašnjosti računara](#page-8-0). Nakon rada u unutrašnjosti računara, sledite uputstva u delu [Nakon rada u unutrašnjosti računara](#page-10-0). Za dodatne informacije o najboljim praksama pogledajte početnu stranu za usklađenost sa propisima na dell.com/ regulatory\_compliance.

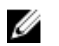

NAPOMENA: Servisna oznaka vašeg računara je sačuvana na matičnoj ploči. Nakon zamene matične ploče morate uneti servisnu oznaku u program za podešavanje sistema.

# Procedura

- 1 Sledite proceduru od koraka 1 do koraka 4 u delu "Postavljanje sklopa [rashladnog elementa](#page-51-0)".
- 2 Preokrenite matičnu ploču.
- 3 Gurnite priključke matične ploče u otvore na osnovi računara.
- 4 Poravnajte otvor za zavrtanj na matičnoj ploči sa otvorom za zavrtanj na osnovi računara.

#### OPREZ: Proverite da nijedan kabl nije postavljen ispod matične ploče.

- 5 Postavite zavrtanj kojim je matična ploča pričvršćena za osnovu računara.
- 6 Povežite kabl ekrana, kabl porta adaptera za napajanje i kabl zvučnika na matičnu ploču.
- 7 Zalepite traku na kabl ekrana.

- 1 Postavite [produžni prsten](#page-43-0).
- 2 Postavite [oslonac za dlanove](#page-40-0).
- 3 Postavite [bežičnu karticu](#page-34-0).
- 4 Postavite [tastaturu.](#page-31-0)
- 5 Sledite proceduru od koraka 3 do koraka 5 u delu "Postavljanje [čvrstog](#page-27-0) [diska"](#page-27-0).
- 6 Postavite [memorijski modul.](#page-21-0)
- 7 Postavite [poklopac osnove.](#page-15-0)
- 8 Postavite [bateriju](#page-12-0).

### Unošenje servisne oznake u BIOS

- 1 Uključite računar.
- 2 Pritisnite taster F2 kada se DELL logotip prikaže da biste ušli u program za podešavanje sistema.
- 3 Pronađite karticu Main (Glavno) i unesite servisnu oznaku u polje Service Tag Input (Unos servisne oznake).

# Uklanjanje sklopa rashladnog elementa

UPOZORENJE: Pre rada u unutrašnjosti računara, pročitajte ⚠ bezbednosne informacije koje ste dobili uz računar i sledite korake u delu [Pre rada u unutrašnjosti računara](#page-8-0). Nakon rada u unutrašnjosti računara, sledite uputstva u delu [Nakon rada u unutrašnjosti računara](#page-10-0). Za dodatne informacije o najboljim praksama pogledajte početnu stranu za usklađenost sa propisima na dell.com/ regulatory compliance.

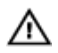

UPOZORENJE: Rashladni element se može zagrejati tokom normalnog rada. Sačekajte dovoljno dugo da se rashladni element ohladi pre nego što ga dodirnete.

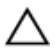

OPREZ: Da bi se obezbedilo maksimalno hlađenje procesora, ne dodirujte površine koje prenose toplotu na rashladnom elementu. Ulja u vašoj koži mogu smanjiti sposobnost prenosa toplote termalne paste.

- 1 Uklonite [bateriju](#page-11-0).
- 2 Uklonite [poklopac osnove](#page-13-0).
- 3 Sledite proceduru od koraka 1 do koraka 3 u delu "Uklanjanje čvrstog [diska"](#page-24-0).
- 4 Uklonite [tastaturu.](#page-28-0)
- 5 Uklonite [bežičnu karticu](#page-32-0).
- **6** Uklonite [oslonac za dlanove.](#page-35-0)
- 7 Sledite proceduru od koraka 1 do koraka 5 u delu "Uklanjanje [matične](#page-45-0) [ploče](#page-45-0)".

<span id="page-50-0"></span>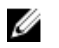

NAPOMENA: Sklop rashladnog elementa se može po izgledu razlikovati na vašem računaru u zavisnosti od poručene konfiguracije.

- 1 Isključite kabl ventilatora iz matične ploče.
- 2 U odgovarajućem redosledu (naznačenom na sklopu rashladnog elementa) uklonite zavrtnje kojima je sklop rashladnog elementa pričvršćen za matičnu ploču.
- 3 Podignite rashladni element sa matične ploče.

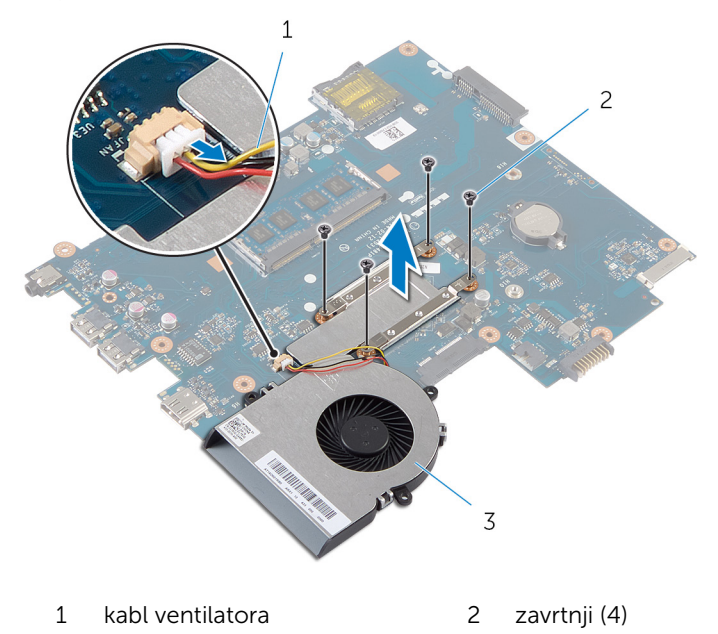

3 sklop rashladnog elementa

# <span id="page-51-0"></span>Postavljanje sklopa rashladnog elementa

UPOZORENJE: Pre rada u unutrašnjosti računara, pročitajte ⚠ bezbednosne informacije koje ste dobili uz računar i sledite korake u delu [Pre rada u unutrašnjosti računara](#page-8-0). Nakon rada u unutrašnjosti računara, sledite uputstva u delu [Nakon rada u unutrašnjosti računara](#page-10-0). Za dodatne informacije o najboljim praksama pogledajte početnu stranu za usklađenost sa propisima na dell.com/ regulatory compliance.

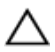

OPREZ: Nepravilno poravnanje rashladnog elementa može izazvati oštećenje matične ploče i procesora.

### Procedura

- 1 Očistite termalnu mast sa donje strane sklopa rashladnog elementa i ponovo je nanesite.
- 2 Poravnajte otvore za zavrtnje na sklopu rashladnog elementa sa otvorima za zavrtnje na matičnoj ploči.
- 3 U odgovarajućem redosledu (naznačenom na sklopu rashladnog elementa) postavite zavrtnje kojima je sklop rashladnog elementa pričvršćen za matičnu ploču.
- 4 Povežite kabl ventilatora na matičnu ploču.

- 1 Sledite proceduru od koraka 2 do koraka 7 u delu "Postavljanje [matične](#page-47-0)  [ploče](#page-47-0)".
- 2 Postavite [oslonac za dlanove](#page-40-0).
- 3 Postavite [bežičnu karticu](#page-34-0).
- 4 Postavite [tastaturu.](#page-31-0)
- 5 Sledite proceduru od koraka 3 do koraka 5 u delu "Postavljanje [čvrstog](#page-27-0) [diska"](#page-27-0).
- **6** Postavite [poklopac osnove.](#page-15-0)
- 7 Postavite [bateriju](#page-12-0).

# Uklanjanje dugmaste baterije

UPOZORENJE: Pre rada u unutrašnjosti računara, pročitajte bezbednosne informacije koje ste dobili uz računar i sledite korake u delu [Pre rada u unutrašnjosti računara](#page-8-0). Nakon rada u unutrašnjosti računara, sledite uputstva u delu [Nakon rada u unutrašnjosti računara](#page-10-0). Za dodatne informacije o najboljim praksama pogledajte početnu stranu za usklađenost sa propisima na dell.com/ regulatory\_compliance.

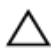

OPREZ: Uklanjanjem coin-cell baterije se postavke BIOS-a vraćaju na početna podešavanja. Preporučuje se da pribeležite postavke BIOS-a pre nego što uklonite coin-cell bateriju.

# Pripremni koraci

- 1 Uklonite [bateriju](#page-11-0).
- 2 Uklonite [poklopac osnove](#page-13-0).
- 3 Sledite proceduru od koraka 1 do koraka 3 u delu "Uklanjanje čvrstog [diska"](#page-24-0).
- 4 Uklonite [tastaturu.](#page-28-0)
- 5 Uklonite [bežičnu karticu](#page-32-0).
- **6** Uklonite [oslonac za dlanove.](#page-35-0)
- 7 Sledite proceduru od koraka 1 do koraka 5 u delu "Uklanjanje [matične](#page-45-0) [ploče](#page-45-0)".

# **Procedura**

Pomoću plastične olovke pažljivo odvojite dugmastu bateriju iz priključka za bateriju na matičnoj ploči.

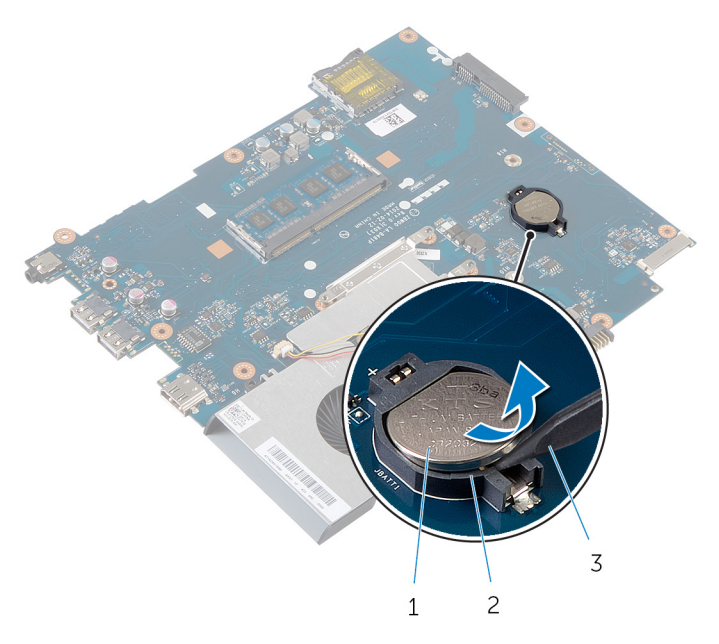

- dugmasta baterija 2 utičnica za bateriju
- plastična olovka

# Postavljanje coin-cell baterije

UPOZORENJE: Pre rada u unutrašnjosti računara, pročitajte bezbednosne informacije koje ste dobili uz računar i sledite korake u delu [Pre rada u unutrašnjosti računara](#page-8-0). Nakon rada u unutrašnjosti računara, sledite uputstva u delu [Nakon rada u unutrašnjosti računara](#page-10-0). Za dodatne informacije o najboljim praksama pogledajte početnu stranu za usklađenost sa propisima na dell.com/ regulatory\_compliance.

# Procedura

Gurnite dugmastu bateriju u priključak za bateriju na matičnoj ploči, tako da pozitivna strana baterije bude okrenuta prema gore.

- 1 Sledite proceduru od koraka 2 do koraka 7 u delu "Postavljanje [matične](#page-47-0)  [ploče](#page-47-0)".
- 2 Postavite [oslonac za dlanove](#page-40-0).
- 3 Postavite [bežičnu karticu](#page-34-0).
- 4 Postavite [tastaturu.](#page-31-0)
- 5 Sledite proceduru od koraka 3 do koraka 5 u delu "Postavljanje [čvrstog](#page-27-0) [diska"](#page-27-0).
- **6** Postavite [poklopac osnove.](#page-15-0)
- 7 Postavite [bateriju](#page-12-0).

# Uklanjanje zvučnika

UPOZORENJE: Pre rada u unutrašnjosti računara, pročitajte bezbednosne informacije koje ste dobili uz računar i sledite korake u delu [Pre rada u unutrašnjosti računara](#page-8-0). Nakon rada u unutrašnjosti računara, sledite uputstva u delu [Nakon rada u unutrašnjosti računara](#page-10-0). Za dodatne informacije o najboljim praksama pogledajte početnu stranu za usklađenost sa propisima na dell.com/ regulatory\_compliance.

- 1 Uklonite [bateriju](#page-11-0).
- 2 Uklonite [poklopac osnove](#page-13-0).
- 3 Sledite proceduru od koraka 1 do koraka 3 u delu "Uklanjanje čvrstog [diska"](#page-24-0).
- 4 Uklonite [tastaturu.](#page-28-0)
- 5 Uklonite [bežičnu karticu](#page-32-0).
- **6** Uklonite [oslonac za dlanove.](#page-35-0)
- 7 Uklonite [produžni prsten.](#page-41-0)
- 8 Sledite proceduru od koraka 1 do koraka 5 u delu "Uklanjanje [matične](#page-45-0) [ploče](#page-45-0)".

- Pribeležite putanju kabla zvučnika i izvadite kabl iz vođica za usmeravanje na osnovi računara.
- Podignite zvučnike zajedno sa kablom sa osnove računara.

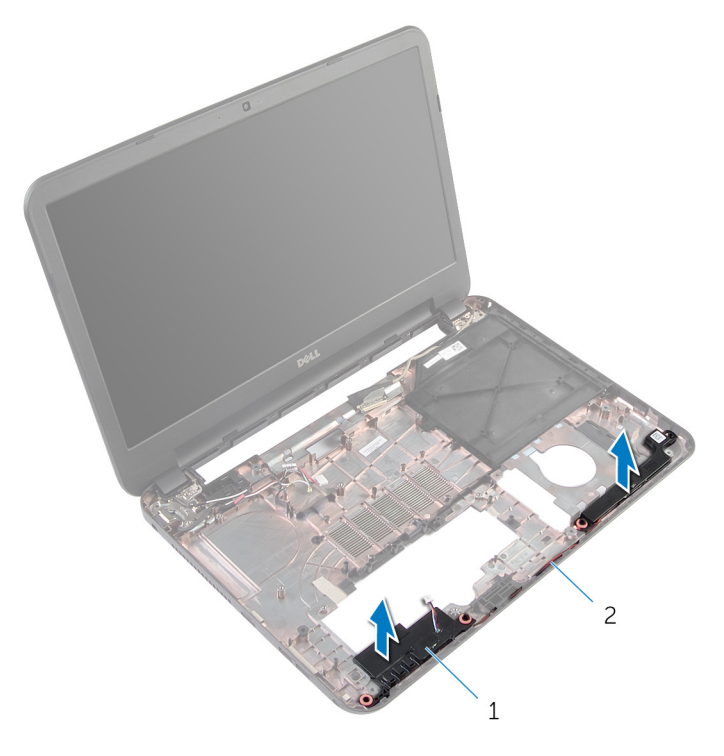

- zvučnici (2) 2 kabl za zvučnik
	-

# Postavljanje zvučnika

UPOZORENJE: Pre rada u unutrašnjosti računara, pročitajte bezbednosne informacije koje ste dobili uz računar i sledite korake u delu [Pre rada u unutrašnjosti računara](#page-8-0). Nakon rada u unutrašnjosti računara, sledite uputstva u delu [Nakon rada u unutrašnjosti računara](#page-10-0). Za dodatne informacije o najboljim praksama pogledajte početnu stranu za usklađenost sa propisima na dell.com/ regulatory\_compliance.

### Procedura

- 1 Poravnajte zvučnike pomoću klinova za poravnanje na osnovi računara i utisnite zvučnike u ležište.
- 2 Provucite kabl zvučnika kroz vođice za usmeravanje na osnovi računara.

- 1 Sledite proceduru od koraka 2 do koraka 7 u delu "Postavljanje matične [ploče](#page-47-0)".
- 2 Postavite [produžni prsten](#page-43-0).
- **3** Postavite [oslonac za dlanove](#page-40-0).
- 4 Postavite [bežičnu karticu](#page-34-0).
- **5** Postavite [tastaturu.](#page-31-0)
- 6 Sledite proceduru od koraka 3 do koraka 5 u delu "Postavljanje [čvrstog](#page-27-0) [diska"](#page-27-0).
- 7 Postavite [poklopac osnove.](#page-15-0)
- 8 Postavite [bateriju](#page-12-0).

# <span id="page-58-0"></span>Uklanjanje sklopa ekrana

UPOZORENJE: Pre rada u unutrašnjosti računara, pročitajte ∧ bezbednosne informacije koje ste dobili uz računar i sledite korake u delu [Pre rada u unutrašnjosti računara](#page-8-0). Nakon rada u unutrašnjosti računara, sledite uputstva u delu [Nakon rada u unutrašnjosti računara](#page-10-0). Za dodatne informacije o najboljim praksama pogledajte početnu stranu za usklađenost sa propisima na dell.com/ regulatory\_compliance.

- 1 Uklonite [bateriju](#page-11-0).
- 2 Uklonite [poklopac osnove](#page-13-0).
- 3 Uklonite [masku za optičku disk jedinicu](#page-16-0).
- 4 Uklonite [tastaturu.](#page-28-0)
- 5 Uklonite [oslonac za dlanove.](#page-35-0)

- 1 Zatvorite ekran i preokrenite računar.
- 2 Uklonite zavrtnje kojima su zglobovi ekrana pričvršćeni za osnovu računara.

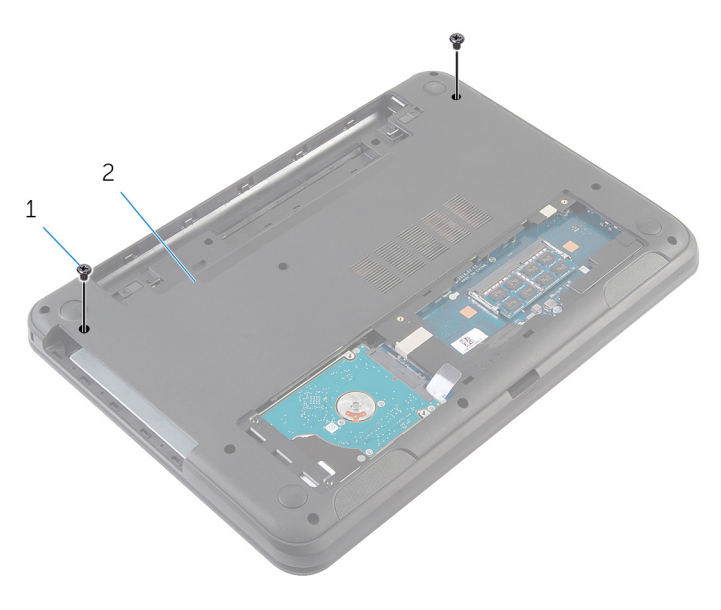

1 zavrtnji (2) 2 osnova računara

- 3 Preokrenite računar i otvorite ekran što je više moguće.
- 4 Odspojite antenske kablove sa bežične kartice. Pogledajte "Uklanjanje [bežične kartice](#page-32-0)".
- 5 Pribeležite putanju antenskih kablova i izvadite kablove iz vođica za usmeravanje na osnovi računara.
- 6 Odlepite traku kojom je kabl ekrana pričvršćen za matičnu ploču.
- 7 Odspojite kabl ekrana sa matične ploče.

8 Pribeležite putanju kabla ekrana i izvadite kabl iz vođica za usmeravanje na osnovi računara.

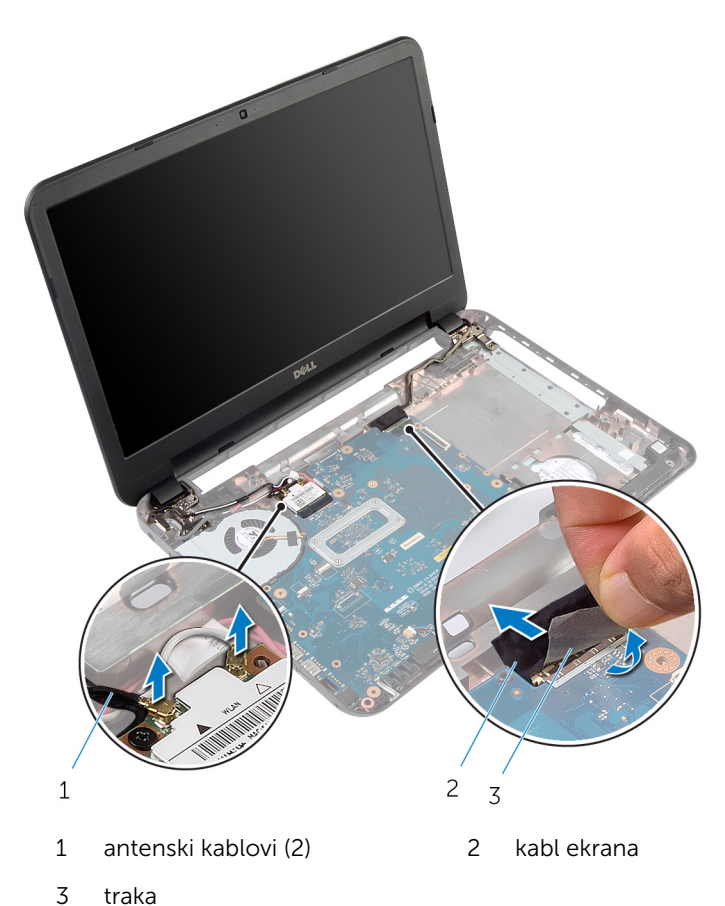

- 9 Uklonite zavrtnje kojima su zglobovi ekrana pričvršćeni za osnovu
	- računara.

Podignite sklop ekrana sa osnove računara.

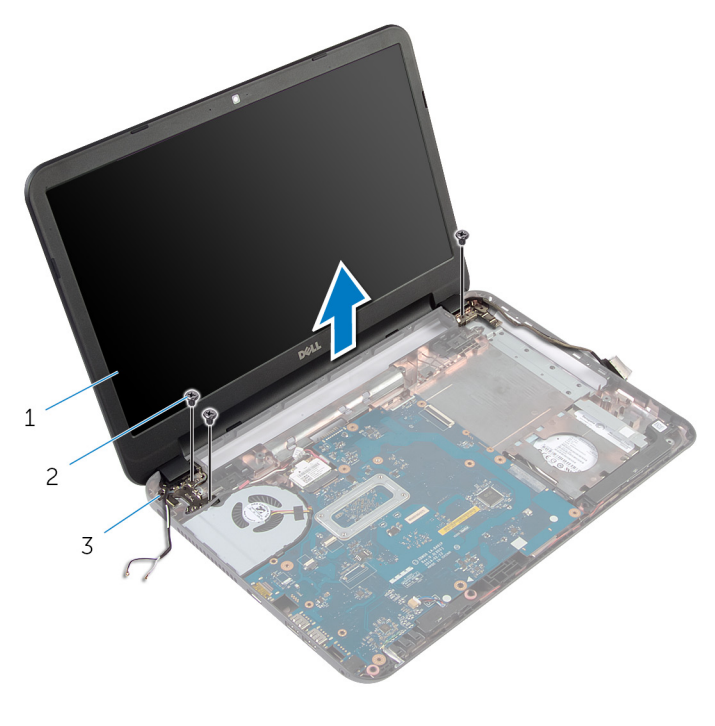

- sklop ekrana 2 zavrtnji (3)
	-
- zglobovi ekrana (2)

# <span id="page-62-0"></span>Postavljanje sklopa ekrana

UPOZORENJE: Pre rada u unutrašnjosti računara, pročitajte bezbednosne informacije koje ste dobili uz računar i sledite korake u delu [Pre rada u unutrašnjosti računara](#page-8-0). Nakon rada u unutrašnjosti računara, sledite uputstva u delu [Nakon rada u unutrašnjosti računara](#page-10-0). Za dodatne informacije o najboljim praksama pogledajte početnu stranu za usklađenost sa propisima na dell.com/ regulatory\_compliance.

#### Procedura

- 1 Poravnajte otvore za zavrtnje na zglobovima ekrana sa otvorima za zavrtnje na osnovi računara.
- 2 Postavite zavrtnje kojima su zglobovi ekrana pričvršćeni za osnovu računara.
- 3 Provucite kabl ekrana kroz vođice za usmeravanje na osnovi računara.
- 4 Povežite kabl ekrana za matičnu ploču i zalepite traku za kabl ekrana.
- 5 Provucite kablove antene kroz vođice za usmeravanje na osnovi računara.
- 6 Povežite kablove antene na bežičnu karticu. Pogledajte deo "Postavljanje [bežične kartice](#page-34-0)".
- 7 Zatvorite ekran i preokrenite računar.
- 8 Postavite zavrtnje kojima su zglobovi ekrana pričvršćeni za osnovu računara.
- 9 Preokrenite računar i otvorite ekran što je više moguće.

- 1 Postavite [oslonac za dlanove](#page-40-0).
- 2 Postavite [tastaturu.](#page-31-0)
- **3** Postavite [masku optičke disk jedinice.](#page-18-0)
- 4 Postavite [poklopac osnove.](#page-15-0)
- **5** Postavite [bateriju](#page-12-0).

# <span id="page-63-0"></span>Uklanjanje okna ekrana

UPOZORENJE: Pre rada u unutrašnjosti računara, pročitajte ∧ bezbednosne informacije koje ste dobili uz računar i sledite korake u delu [Pre rada u unutrašnjosti računara](#page-8-0). Nakon rada u unutrašnjosti računara, sledite uputstva u delu [Nakon rada u unutrašnjosti računara](#page-10-0). Za dodatne informacije o najboljim praksama pogledajte početnu stranu za usklađenost sa propisima na dell.com/ regulatory\_compliance.

- 1 Uklonite [bateriju](#page-11-0).
- 2 Uklonite [poklopac osnove](#page-13-0).
- 3 Uklonite [masku za optičku disk jedinicu](#page-16-0).
- 4 Uklonite [tastaturu.](#page-28-0)
- 5 Uklonite [oslonac za dlanove.](#page-35-0)
- **6** Uklonite [sklop ekrana](#page-58-0).

1 Pritisnite i podignite poklopce zglobova sa okna ekrana.

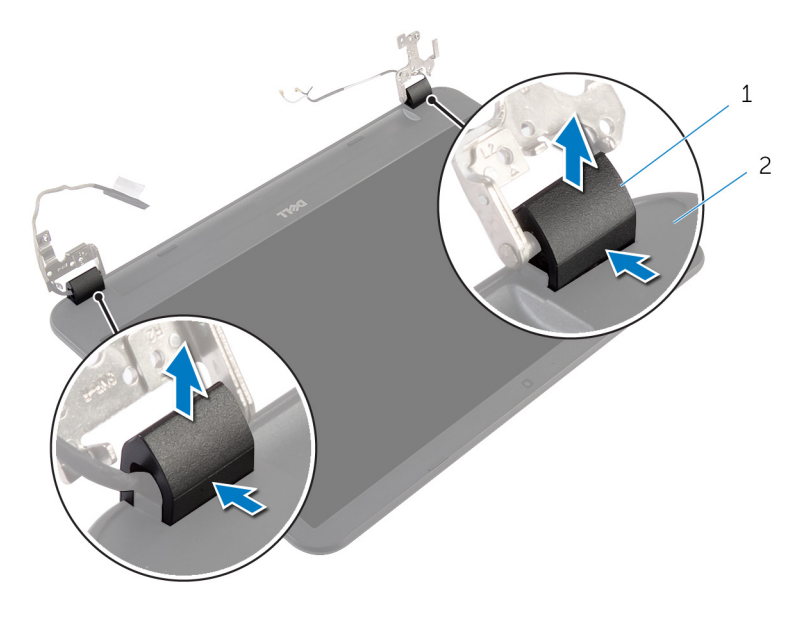

- 1 poklopci zglobova (2) 2 okno ekrana
- 2 Vrhovima prstiju pažljivo podignite unutrašnje ivice okna ekrana i podignite okno ekrana sa zadnjeg poklopca ekrana.

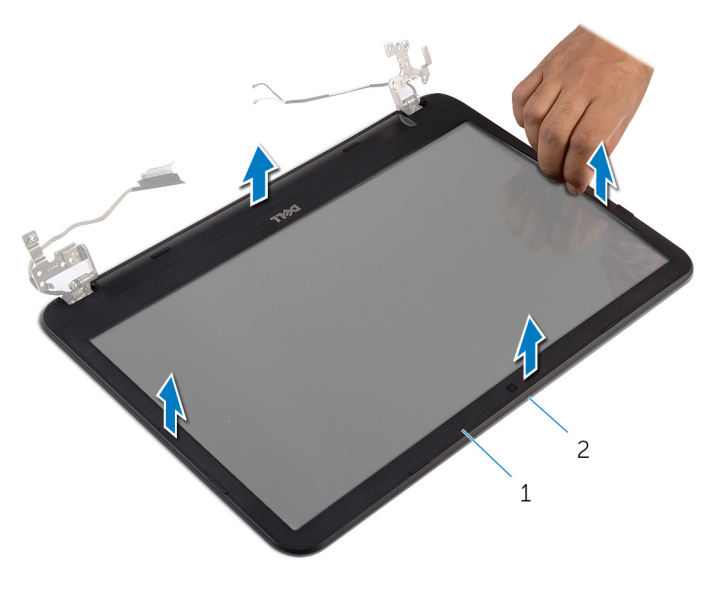

- 
- okno ekrana 2 zadnji poklopac ekrana

# <span id="page-66-0"></span>Postavljanje okna ekrana

UPOZORENJE: Pre rada u unutrašnjosti računara, pročitajte bezbednosne informacije koje ste dobili uz računar i sledite korake u delu [Pre rada u unutrašnjosti računara](#page-8-0). Nakon rada u unutrašnjosti računara, sledite uputstva u delu [Nakon rada u unutrašnjosti računara](#page-10-0). Za dodatne informacije o najboljim praksama pogledajte početnu stranu za usklađenost sa propisima na dell.com/ regulatory\_compliance.

### Procedura

- 1 Poravnajte okno ekrana sa zadnjim poklopcem ekrana i pažljivo utisnite okno ekrana u ležište.
- 2 Poravnajte poklopce zglobova sa zglobovima ekrana i utisnite poklopce zglobova u ležište.

- 1 Postavite [sklop ekrana.](#page-62-0)
- 2 Postavite [oslonac za dlanove](#page-40-0).
- 3 Postavite [tastaturu.](#page-31-0)
- 4 Postavite [masku optičke disk jedinice.](#page-18-0)
- **5** Postavite [poklopac osnove.](#page-15-0)
- **6** Postavite [bateriju](#page-12-0).

# Uklanjanje zglobova ekrana

UPOZORENJE: Pre rada u unutrašnjosti računara, pročitajte ∧ bezbednosne informacije koje ste dobili uz računar i sledite korake u delu [Pre rada u unutrašnjosti računara](#page-8-0). Nakon rada u unutrašnjosti računara, sledite uputstva u delu [Nakon rada u unutrašnjosti računara](#page-10-0). Za dodatne informacije o najboljim praksama pogledajte početnu stranu za usklađenost sa propisima na dell.com/ regulatory\_compliance.

- 1 Uklonite [bateriju](#page-11-0).
- 2 Uklonite [poklopac osnove](#page-13-0).
- 3 Uklonite [masku za optičku disk jedinicu](#page-16-0).
- 4 Uklonite [tastaturu.](#page-28-0)
- 5 Uklonite [oslonac za dlanove.](#page-35-0)
- **6** Uklonite [sklop ekrana](#page-58-0).
- 7 Uklonite [okno ekrana.](#page-63-0)

- Uklonite zavrtnje kojima su zglobovi ekrana pričvršćeni za zadnji poklopac ekrana.
- Podignite zglobove ekrana sa zadnjeg poklopca ekrana.

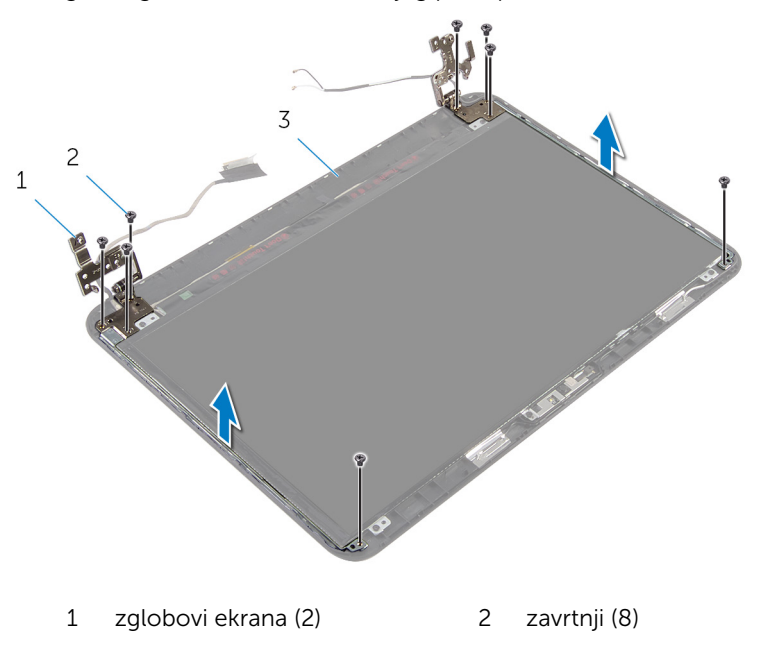

zadnji poklopac ekrana

# Postavljanje zglobova ekrana

UPOZORENJE: Pre rada u unutrašnjosti računara, pročitajte bezbednosne informacije koje ste dobili uz računar i sledite korake u delu [Pre rada u unutrašnjosti računara](#page-8-0). Nakon rada u unutrašnjosti računara, sledite uputstva u delu [Nakon rada u unutrašnjosti računara](#page-10-0). Za dodatne informacije o najboljim praksama pogledajte početnu stranu za usklađenost sa propisima na dell.com/ regulatory\_compliance.

### Procedura

- 1 Poravnajte otvore za zavrtnje na zglobovima ekrana sa otvorima za zavrtnje na zadnjem poklopcu ekrana.
- 2 Postavite zavrtnje koji pričvršćuju zglobove ekrana za zadnji poklopac ekrana.

- 1 Postavite [okno ekrana](#page-66-0).
- 2 Postavite [sklop ekrana.](#page-62-0)
- 3 Postavite [oslonac za dlanove](#page-40-0).
- 4 Postavite [tastaturu.](#page-31-0)
- 5 Postavite [masku optičke disk jedinice.](#page-18-0)
- **6** Postavite [poklopac osnove.](#page-15-0)
- 7 Postavite [bateriju](#page-12-0).

# Uklanjanje ploče ekrana

UPOZORENJE: Pre rada u unutrašnjosti računara, pročitajte bezbednosne informacije koje ste dobili uz računar i sledite korake u delu [Pre rada u unutrašnjosti računara](#page-8-0). Nakon rada u unutrašnjosti računara, sledite uputstva u delu [Nakon rada u unutrašnjosti računara](#page-10-0). Za dodatne informacije o najboljim praksama pogledajte početnu stranu za usklađenost sa propisima na dell.com/ regulatory\_compliance.

- 1 Uklonite [bateriju](#page-11-0).
- 2 Uklonite [poklopac osnove](#page-13-0).
- 3 Uklonite [masku za optičku disk jedinicu](#page-16-0).
- 4 Uklonite [tastaturu.](#page-28-0)
- 5 Uklonite [oslonac za dlanove.](#page-35-0)
- **6** Uklonite [sklop ekrana](#page-58-0).
- 7 Uklonite [okno ekrana.](#page-63-0)

- 1 Uklonite zavrtnje kojima je ploča ekrana pričvršćena za zadnji poklopac ekrana.
- 2 Pažljivo podignite ploču ekrana, preokrenite je, a zatim je stavite na ravnu i čistu površinu.

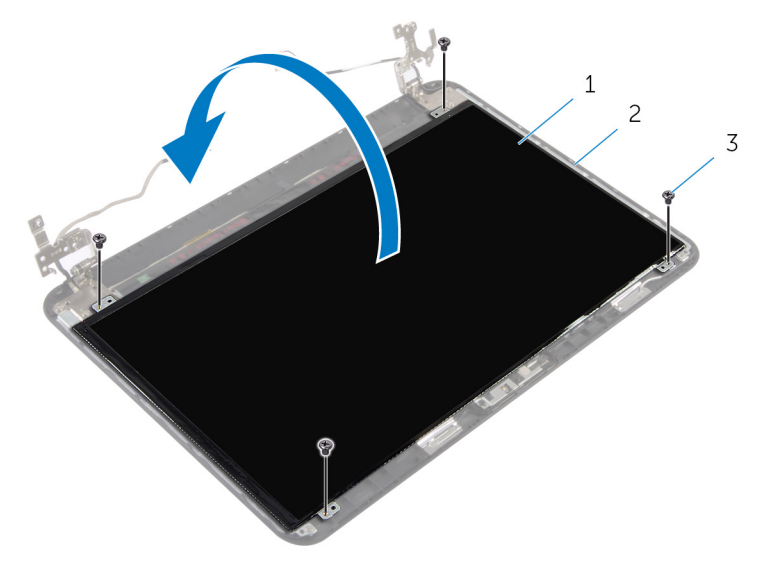

- 1 ploča ekrana 2 zadnji poklopac ekrana
- 3 zavrtnji (4)
- 3 Odlepite traku kojom je kabl ekrana pričvršćen za ploču ekrana.
- 4 Odspojite kabl ekrana sa ploče ekrana.
5 Podignite ploču ekrana sa radne površine.

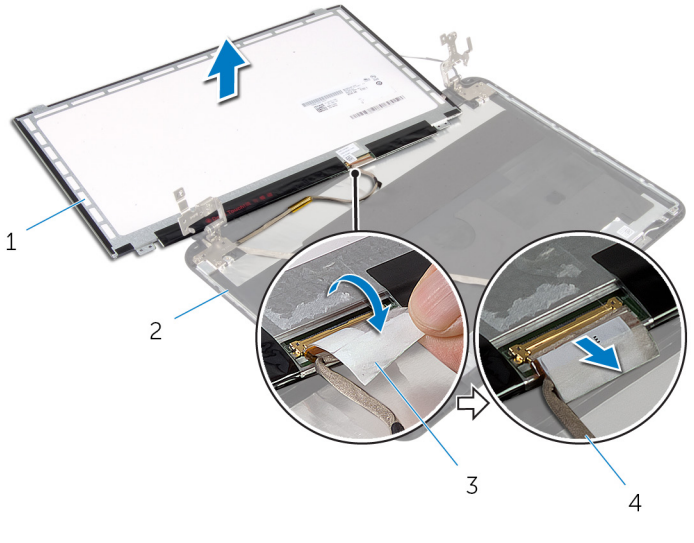

- 
- 
- ploča ekrana 2 zadnji poklopac ekrana
- traka 4 kabl ekrana

# Postavljanje ploče ekrana

UPOZORENJE: Pre rada u unutrašnjosti računara, pročitajte bezbednosne informacije koje ste dobili uz računar i sledite korake u delu [Pre rada u unutrašnjosti računara](#page-8-0). Nakon rada u unutrašnjosti računara, sledite uputstva u delu [Nakon rada u unutrašnjosti računara](#page-10-0). Za dodatne informacije o najboljim praksama pogledajte početnu stranu za usklađenost sa propisima na dell.com/ regulatory\_compliance.

#### Procedura

- 1 Povežite kabl ekrana sa pločom ekrana i zalepite traku na kabl ekrana.
- 2 Pažljivo postavite ploču ekrana na zadnji poklopac ekrana.
- 3 Poravnajte otvore za zavrtnje na ploči ekrana sa otvorima za zavrtnje na zadnjem poklopcu ekrana.
- 4 Postavite zavrtnje kojima je ploča ekrana pričvršćena za zadnji poklopac ekrana.

#### Dopunski koraci

- 1 Postavite [okno ekrana](#page-66-0).
- 2 Postavite [sklop ekrana.](#page-62-0)
- **3** Postavite [oslonac za dlanove](#page-40-0).
- 4 Postavite [tastaturu.](#page-31-0)
- **5** Postavite [masku optičke disk jedinice.](#page-18-0)
- 6 Postavite [poklopac osnove.](#page-15-0)
- 7 Postavite [bateriju](#page-12-0).

# Uklanjanje kamere

UPOZORENJE: Pre rada u unutrašnjosti računara, pročitajte bezbednosne informacije koje ste dobili uz računar i sledite korake u delu [Pre rada u unutrašnjosti računara](#page-8-0). Nakon rada u unutrašnjosti računara, sledite uputstva u delu [Nakon rada u unutrašnjosti računara](#page-10-0). Za dodatne informacije o najboljim praksama pogledajte početnu stranu za usklađenost sa propisima na dell.com/ regulatory\_compliance.

#### Pripremni koraci

- 1 Uklonite [bateriju](#page-11-0).
- 2 Uklonite [poklopac osnove](#page-13-0).
- 3 Uklonite [masku za optičku disk jedinicu](#page-16-0).
- 4 Uklonite [tastaturu.](#page-28-0)
- 5 Uklonite [oslonac za dlanove.](#page-35-0)
- **6** Uklonite [sklop ekrana](#page-58-0).
- 7 Uklonite [okno ekrana.](#page-63-0)

#### Procedura

- 1 Uklonite zavrtnje kojima je ploča ekrana pričvršćena za zadnji poklopac ekrana.
- 2 Pažljivo podignite ploču ekrana, preokrenite je, a zatim je stavite na ravnu i čistu površinu.

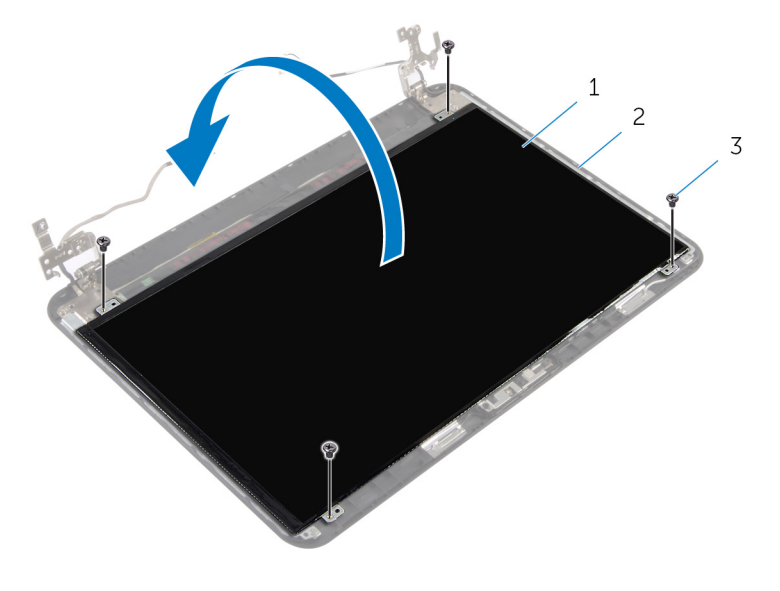

- 1 ploča ekrana 2 zavrtnji ploče ekrana
- 3 zavrtnji (4)
- 3 Uklonite zavrtanj kojim je modul kamere pričvršćen za zadnji poklopac ekrana.
- 4 Odspojite kabl kamere sa modula kamere.
- 5 Pažljivo odvojite modul kamere sa zadnjeg poklopca ekrana.

Podignite modul kamere pod uglom i izvadite ga iz držača na zadnjem poklopcu ekrana.

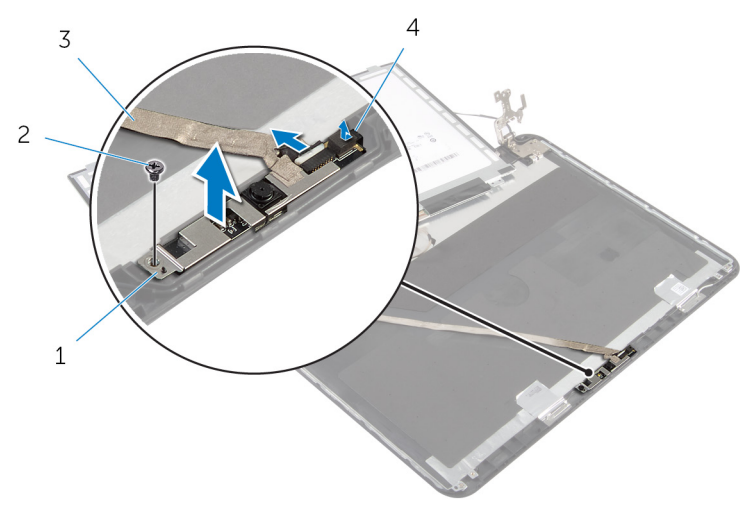

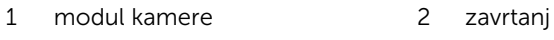

kabl kamere 4 držač

## Postavljanje kamere

UPOZORENJE: Pre rada u unutrašnjosti računara, pročitajte bezbednosne informacije koje ste dobili uz računar i sledite korake u delu [Pre rada u unutrašnjosti računara](#page-8-0). Nakon rada u unutrašnjosti računara, sledite uputstva u delu [Nakon rada u unutrašnjosti računara](#page-10-0). Za dodatne informacije o najboljim praksama pogledajte početnu stranu za usklađenost sa propisima na dell.com/ regulatory\_compliance.

#### Procedura

- 1 Gurnite kameru ispod držača na zadnjem poklopcu ekrana i zalepite modul kamere na zadnji poklopac ekrana.
- 2 Povežite kabl kamere na modul kamere.
- 3 Postavite zavrtanj kojim je modul kamere pričvršćen za zadnji poklopac ekrana.
- 4 Pažljivo postavite ploču ekrana na zadnji poklopac ekrana.
- 5 Poravnajte otvore za zavrtnje na ploči ekrana sa otvorima za zavrtnje na zadnjem poklopcu ekrana.
- 6 Postavite zavrtnje kojima je ploča ekrana pričvršćena za zadnji poklopac ekrana.

#### Dopunski koraci

- 1 Postavite [okno ekrana](#page-66-0).
- 2 Postavite [sklop ekrana.](#page-62-0)
- **3** Postavite [oslonac za dlanove](#page-40-0).
- 4 Postavite [tastaturu.](#page-31-0)
- 5 Postavite [masku optičke disk jedinice.](#page-18-0)
- **6** Postavite [poklopac osnove.](#page-15-0)
- 7 Postavite [bateriju](#page-12-0).

### Uklanjanje porta adaptera za napajanje

UPOZORENJE: Pre rada u unutrašnjosti računara, pročitajte ⚠ bezbednosne informacije koje ste dobili uz računar i sledite korake u delu [Pre rada u unutrašnjosti računara](#page-8-0). Nakon rada u unutrašnjosti računara, sledite uputstva u delu [Nakon rada u unutrašnjosti računara](#page-10-0). Za dodatne informacije o najboljim praksama pogledajte početnu stranu za usklađenost sa propisima na dell.com/ regulatory\_compliance.

#### Pripremni koraci

- 1 Uklonite [bateriju](#page-11-0).
- 2 Uklonite [poklopac osnove](#page-13-0).
- 3 Uklonite [masku za optičku disk jedinicu](#page-16-0).
- 4 Uklonite [tastaturu.](#page-28-0)
- 5 Uklonite [oslonac za dlanove.](#page-35-0)
- 6 Uklonite [bežičnu karticu](#page-32-0).
- 7 Uklonite [sklop ekrana](#page-58-0).

#### Procedura

- 1 Odvojite kabl porta adaptera za napajanje sa matične ploče.
- 2 Izvadite kabl porta adaptera za napajanje iz vođica za usmeravanje na osnovi računara.

3 Podignite port adaptera za napajanje zajedno sa kablom sa osnove računara.

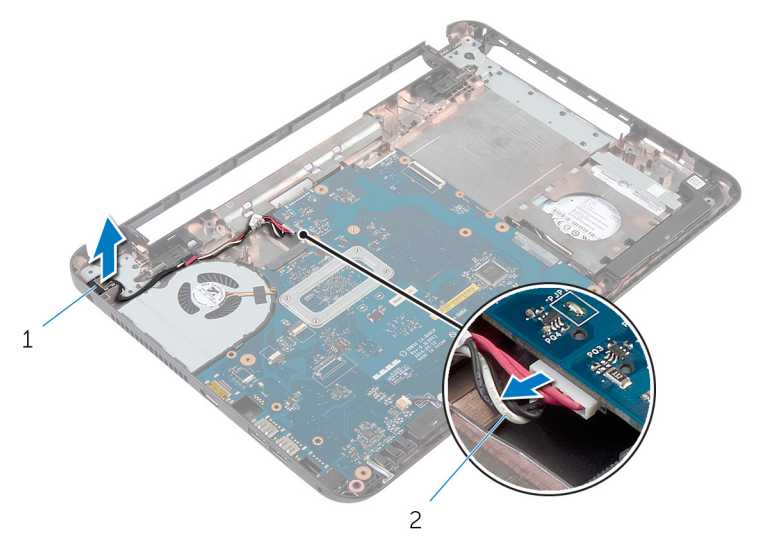

1 port adaptera za napajanje 2 kabl porta adaptera za napajanje

### Postavljanje porta adaptera za napajanje

UPOZORENJE: Pre rada u unutrašnjosti računara, pročitajte ⚠ bezbednosne informacije koje ste dobili uz računar i sledite korake u delu [Pre rada u unutrašnjosti računara](#page-8-0). Nakon rada u unutrašnjosti računara, sledite uputstva u delu [Nakon rada u unutrašnjosti računara](#page-10-0). Za dodatne informacije o najboljim praksama pogledajte početnu stranu za usklađenost sa propisima na dell.com/ regulatory\_compliance.

#### Procedura

- 1 Gurnite port adaptera za napajanje u otvor na osnovi računara.
- 2 Provucite kabl porta adaptera za napajanje kroz vođice za usmeravanje na osnovi računara.
- 3 Povežite kabl porta adaptera za napajanje na matičnu ploču.

#### Dopunski koraci

- 1 Postavite [sklop ekrana.](#page-62-0)
- 2 Postavite [bežičnu karticu](#page-34-0).
- **3** Postavite [oslonac za dlanove](#page-40-0).
- 4 Postavite [tastaturu.](#page-31-0)
- 5 Postavite [masku optičke disk jedinice.](#page-18-0)
- **6** Postavite [poklopac osnove.](#page-15-0)
- 7 Postavite [bateriju](#page-12-0).

# Ažuriranje BIOS-a

Možda ćete morati da ažurirate BIOS kada je dostupna njegova dopuna ili kada menjate matičnu ploču. Da biste ažurirali BIOS:

- 1 Uključite računar.
- 2 Idite na dell.com/support.
- 3 Ako imate servisnu oznaku računara, unesite je i kliknite na Submit (Pošalji).

Ako nemate servisnu oznaku računara, kliknite na Detect My Product (Otkrij moj proizvod) da biste omogućili automatsko otkrivanje servisne oznake.

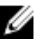

**ZA NAPOMENA:** Ako se servisna oznaka ne može otkriti automatski, izaberite proizvod iz kategorije proizvoda.

- 4 Kliknite na Get Drivers and Downloads (Preuzmi upravljačke programe i preuzimanja).
- 5 Kliknite na View All Drivers (Prikaži sve upravljačke programe).
- 6 U padajućem meniju Operating System (Operativni sistem), izaberite operativni sistem instaliran na vašem računaru.
- 7 Kliknite na **BIOS**
- 8 Kliknite na Download File (Preuzmite datoteku) da biste preuzeli najnoviju verziju BIOS-a za vaš računar.
- 9 Na sledećoj strani izaberite Single-file download (Preuzimanje jedne datoteke) a zatim kliknite na Continue (Nastavite).
- 10 Sačuvajte datoteku i kada se preuzimanje završi, pronađite fasciklu u kojoj ste sačuvali datoteku za ažuriranje BIOS-a.
- 11 Dvaput kliknite na ikonu datoteke za ažuriranje BIOS-a i sledite uputstva koja se pojavljuju na ekranu.

### Dobijanje pomoći i kontaktiranje kompanije Dell

#### Resursi za samostalnu pomoć

Možete dobiti informacije i pomoć o proizvodima i uslugama kompanije Dell korišćenjem ovih resursa za samostalnu pomoć na mreži:

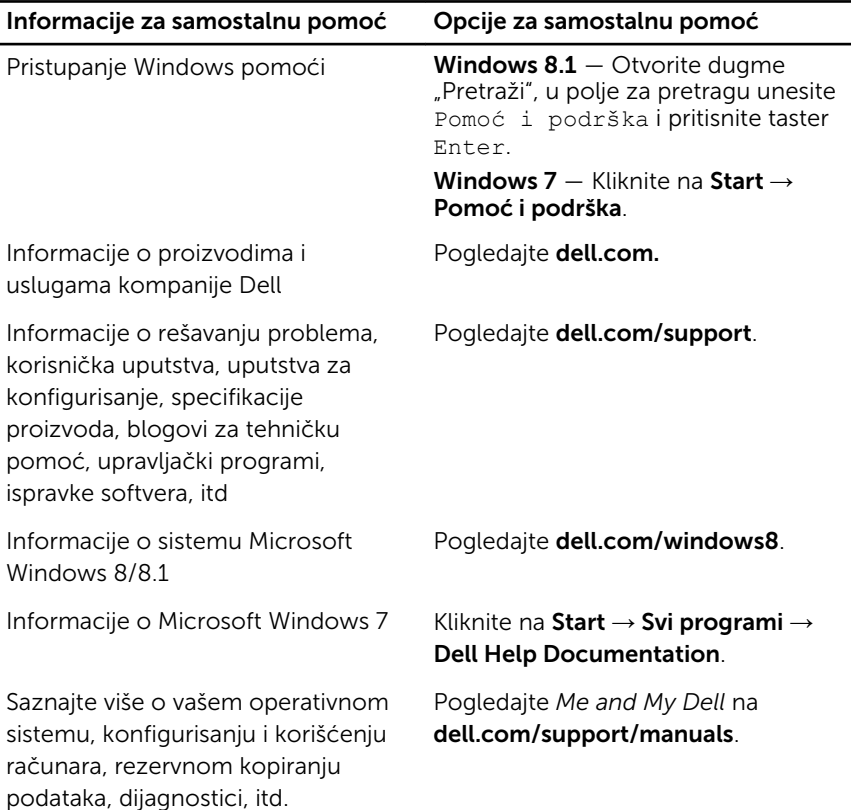

#### Kontaktiranje kompanije Dell

Da biste kompaniju Dell kontaktirali u vezi prodaje, tehničke podrške ili korisničke podrške, pogledajte dell.com/contactdell.

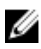

NAPOMENA: Dostupnost se razlikuje u zavisnosti od zemlje i proizvoda, a neke usluge ne moraju biti dostupne u vašoj zemlji.

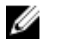

NAPOMENA: Ako nemate aktivnu vezu sa Internetom, kontakt informacije možete pronaći na fakturi, otpremnici, računu ili katalogu Dell proizvoda.